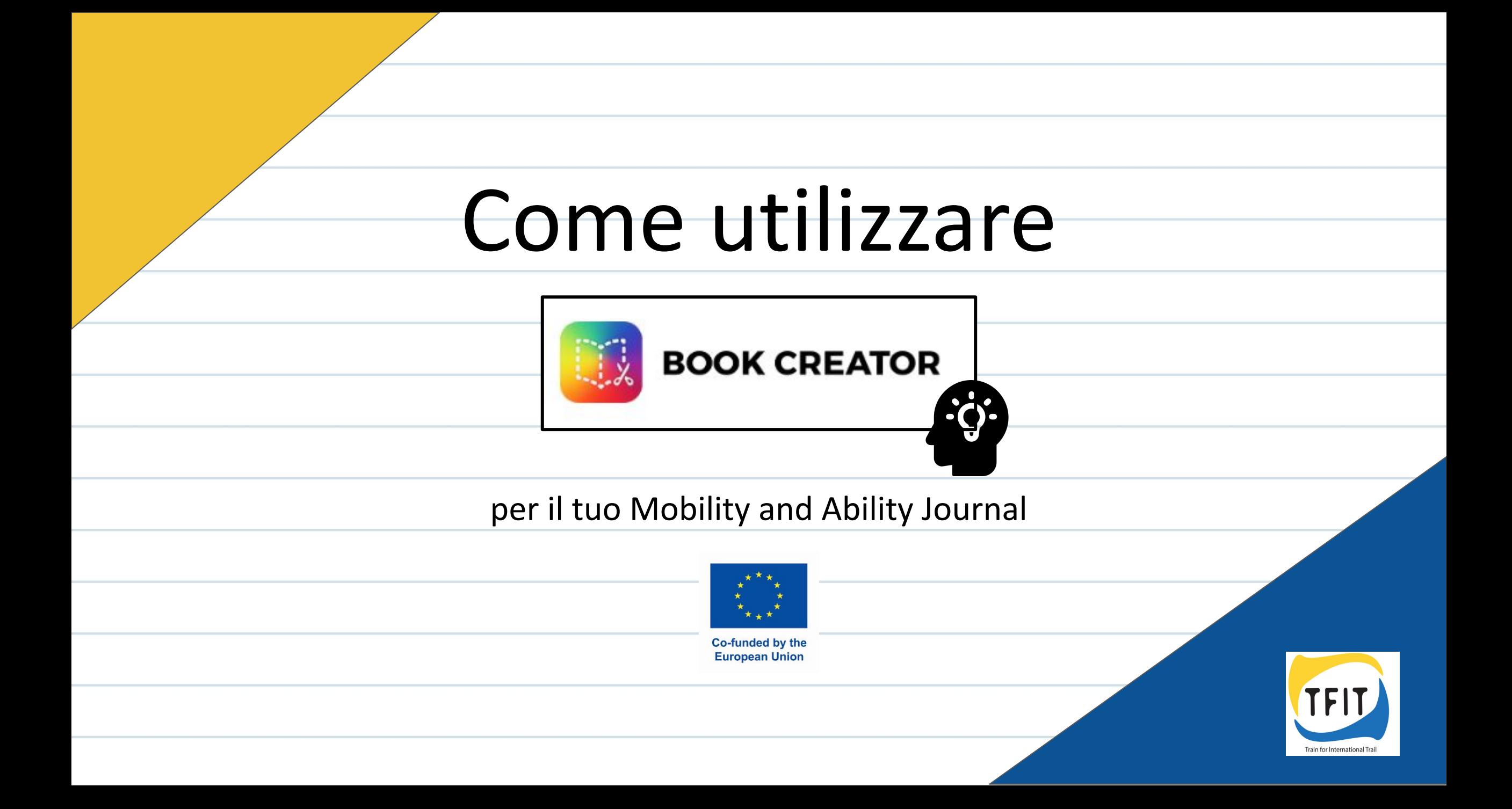

## **Legenda icone:**

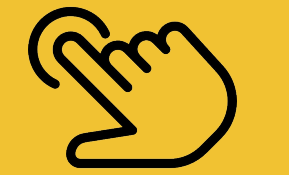

Tocca una volta

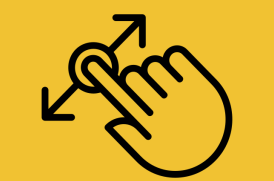

Tieni premuto e trascina l'oggetto in un altra posizione

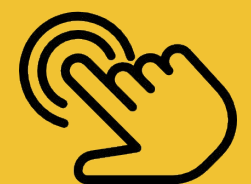

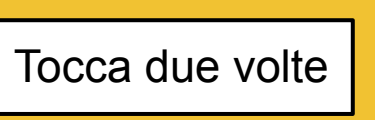

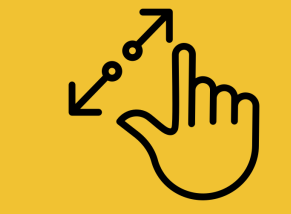

Tocca e tira con due dita

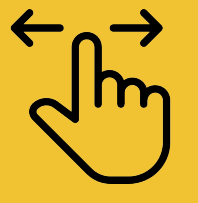

Scorri a destra o sinistra

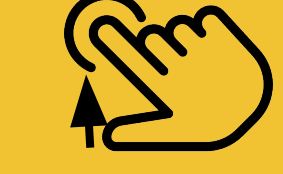

Box informativo

Smetti di toccare - rilascia l'oggetto

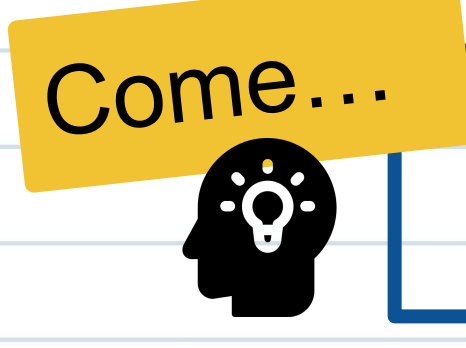

## **aprire l'app Book Creator**

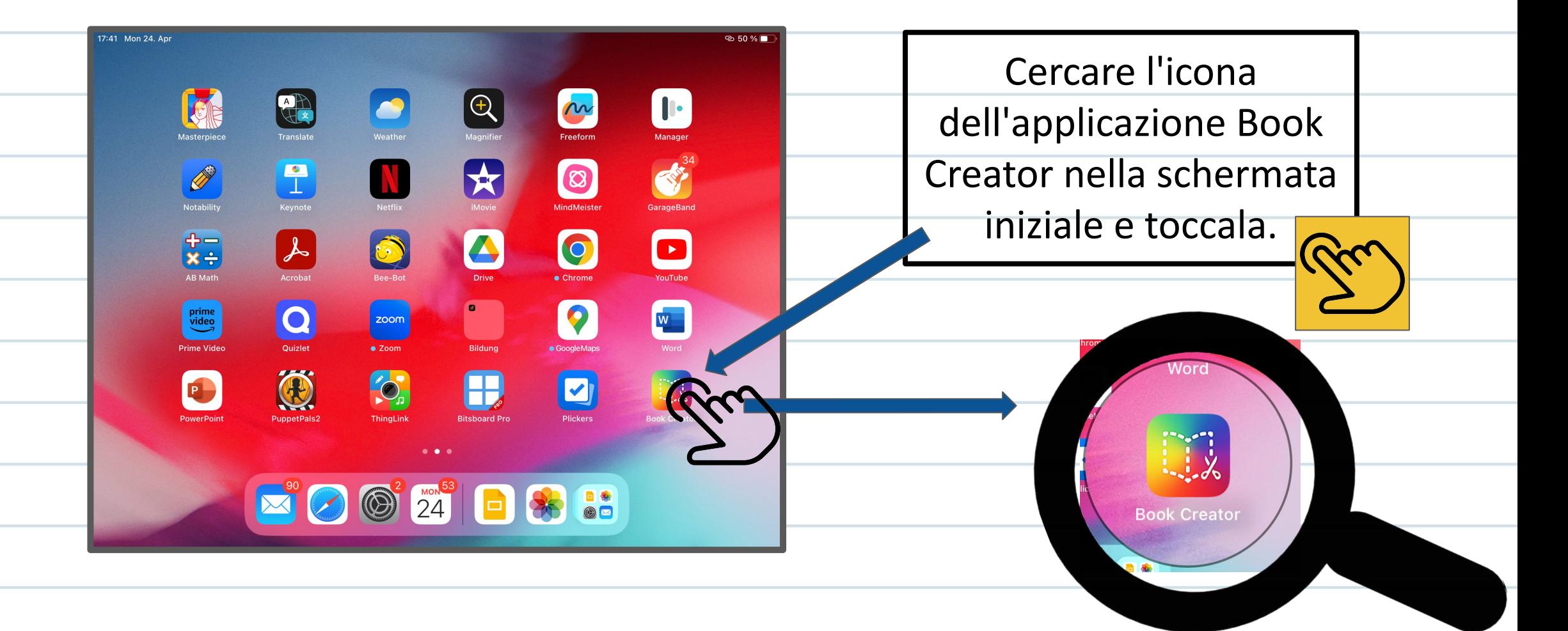

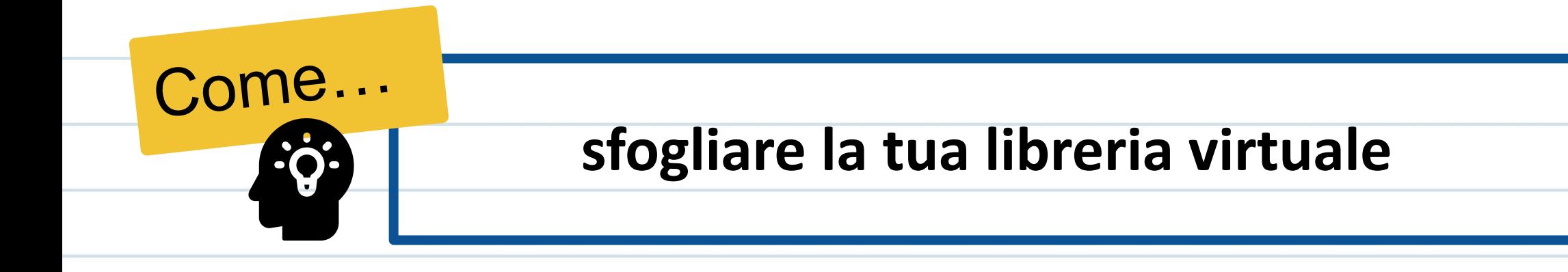

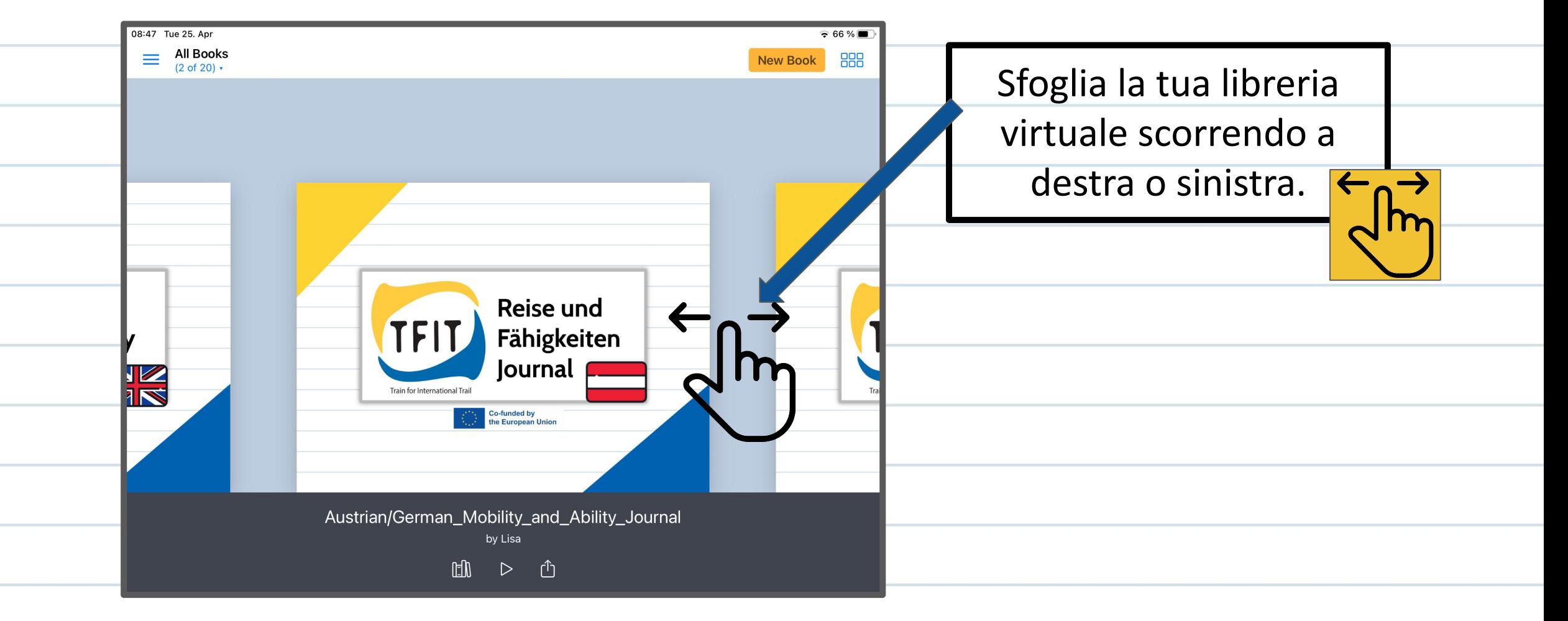

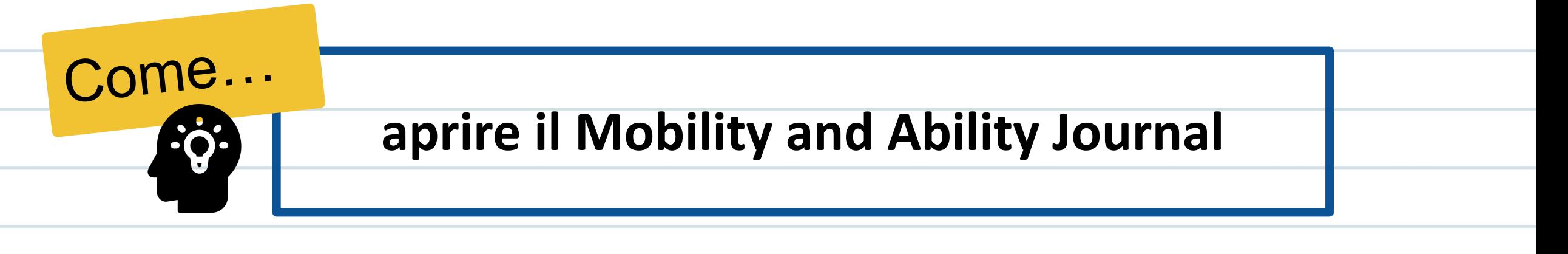

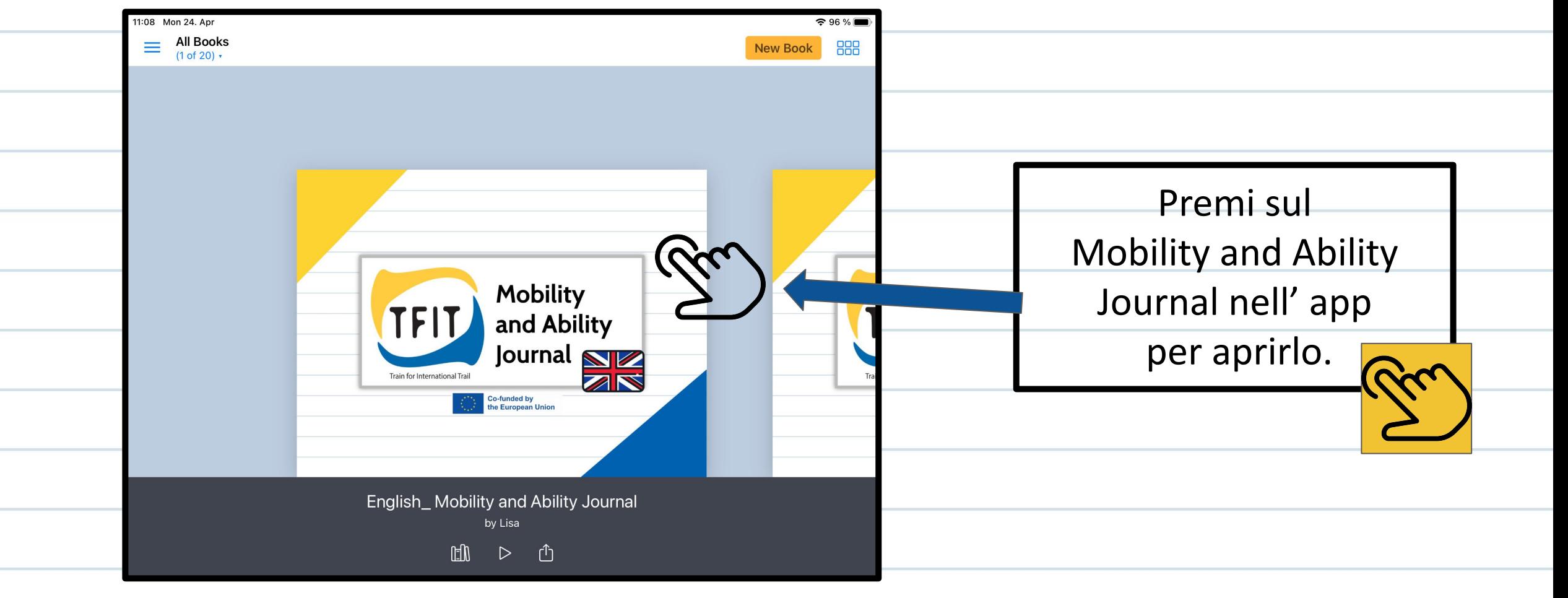

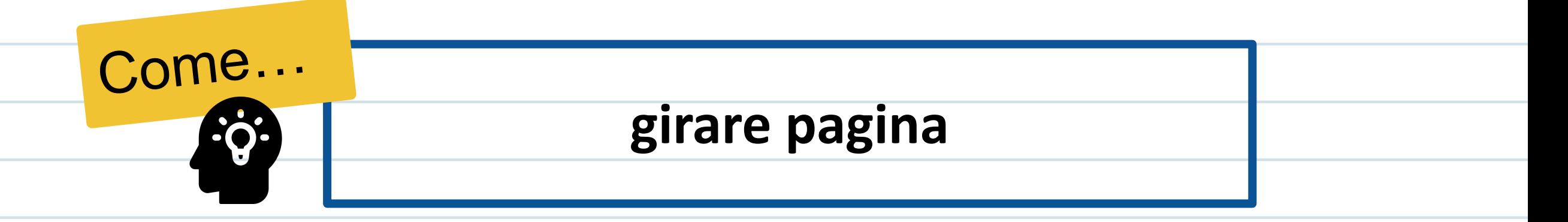

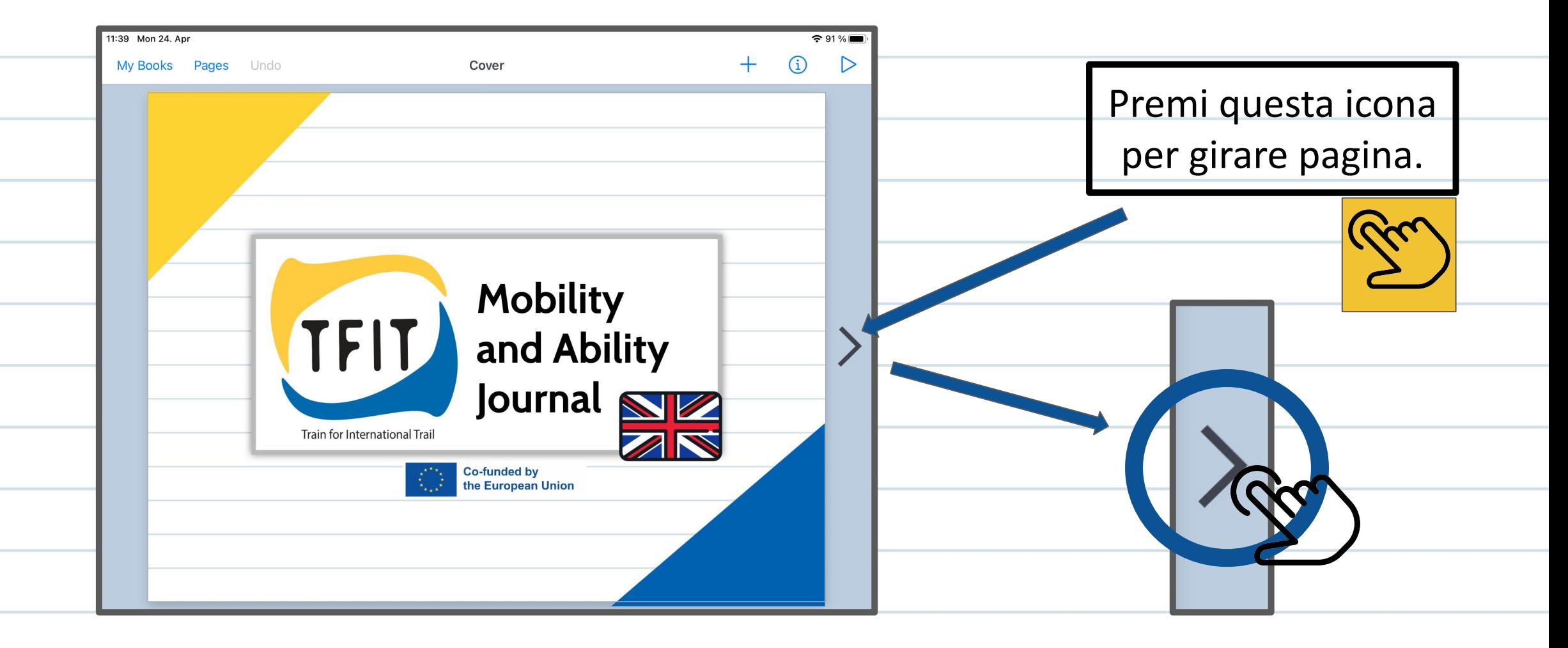

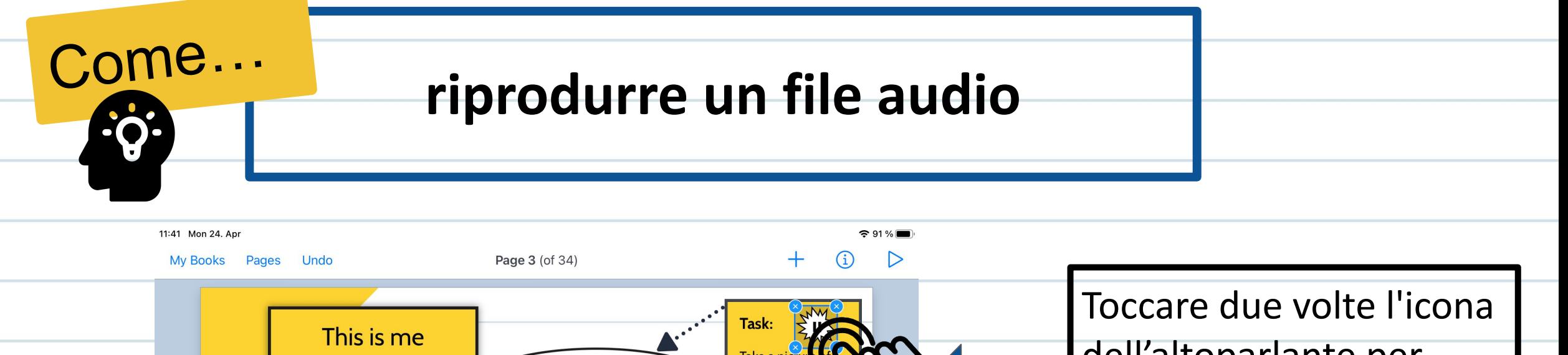

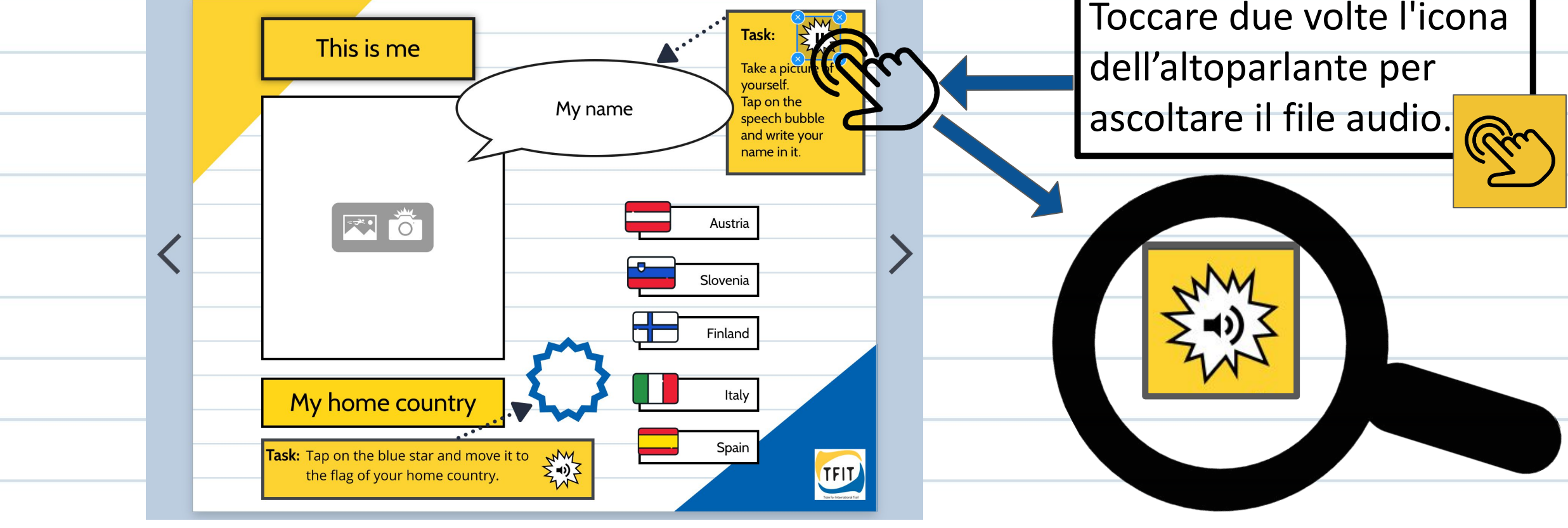

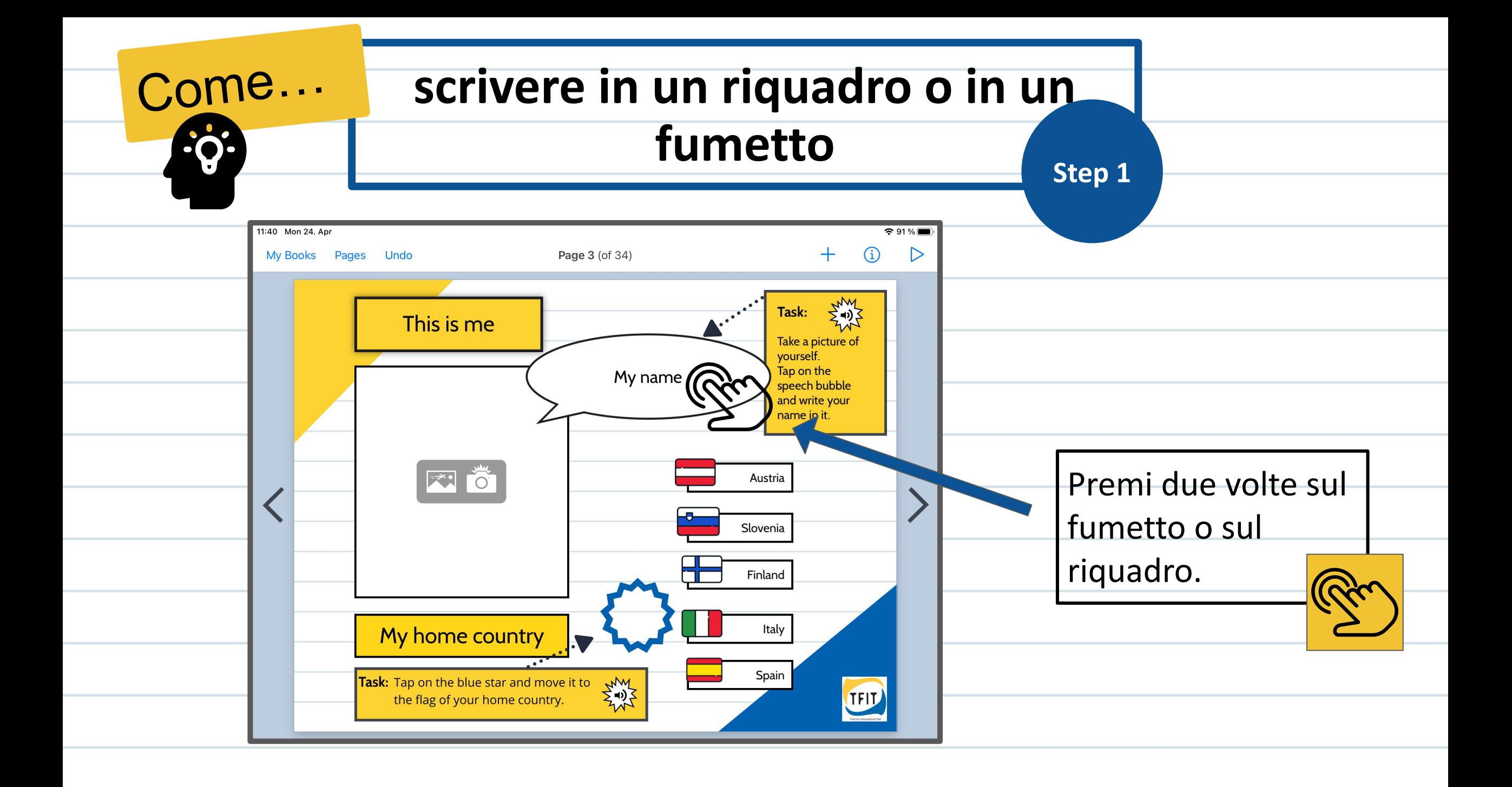

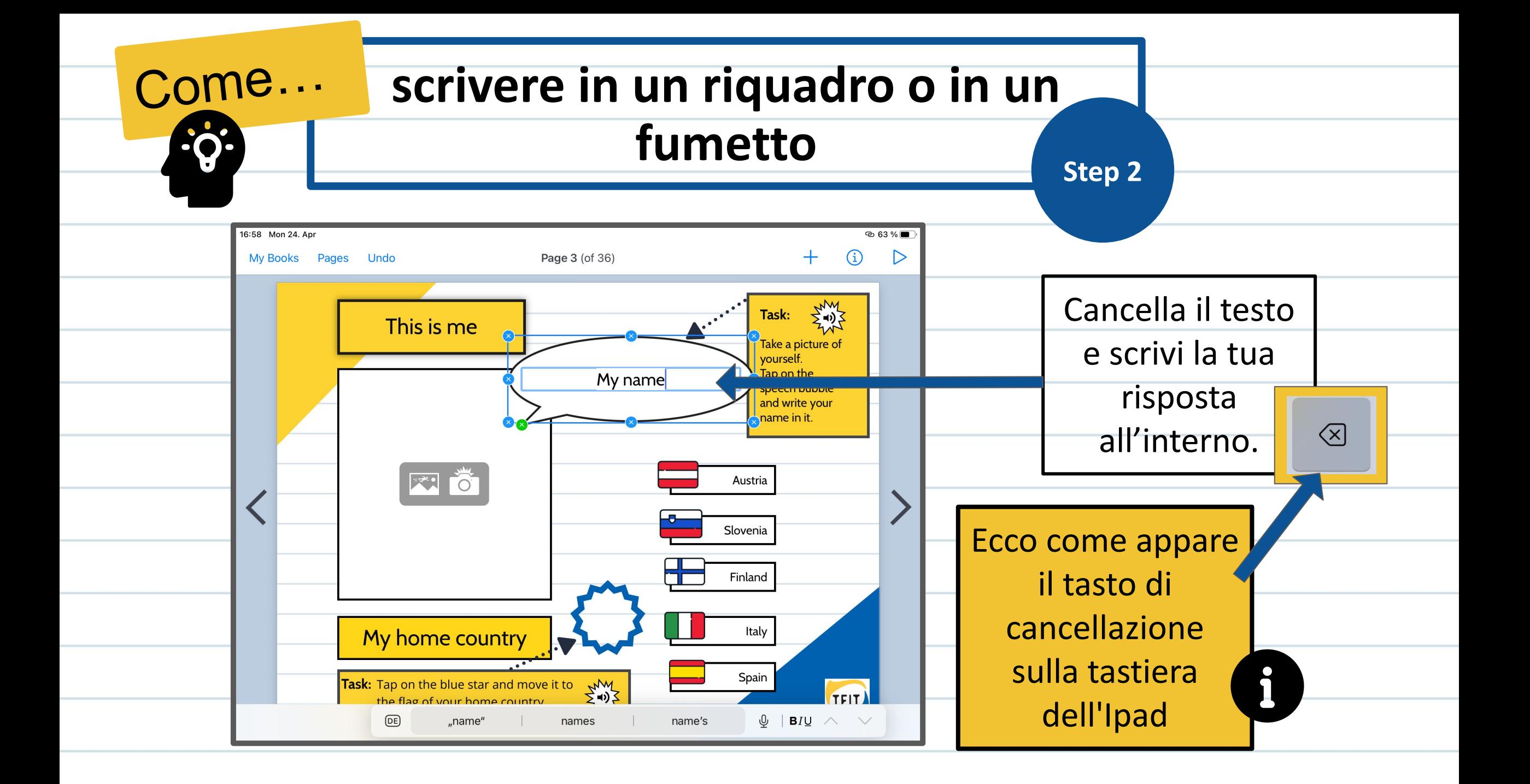

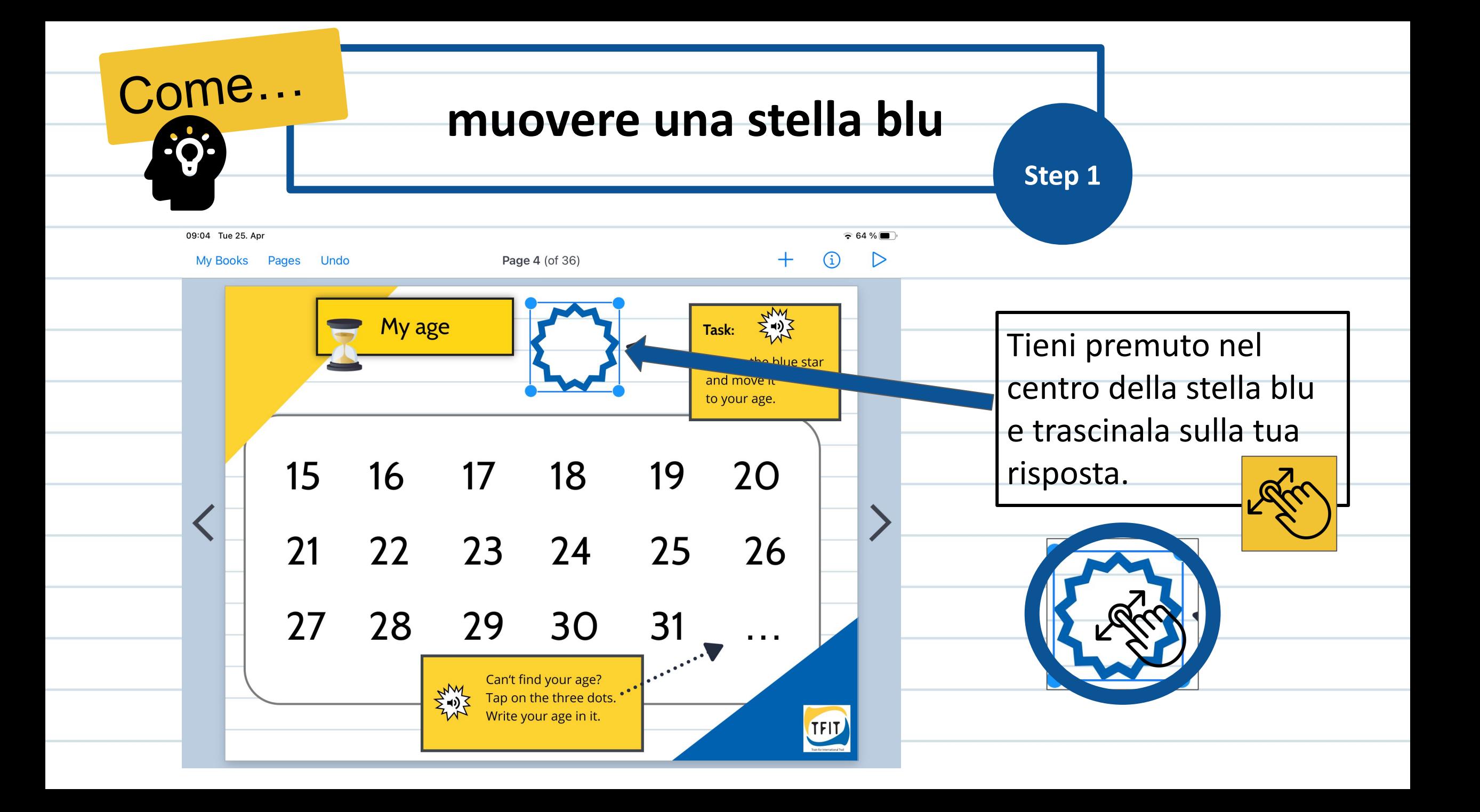

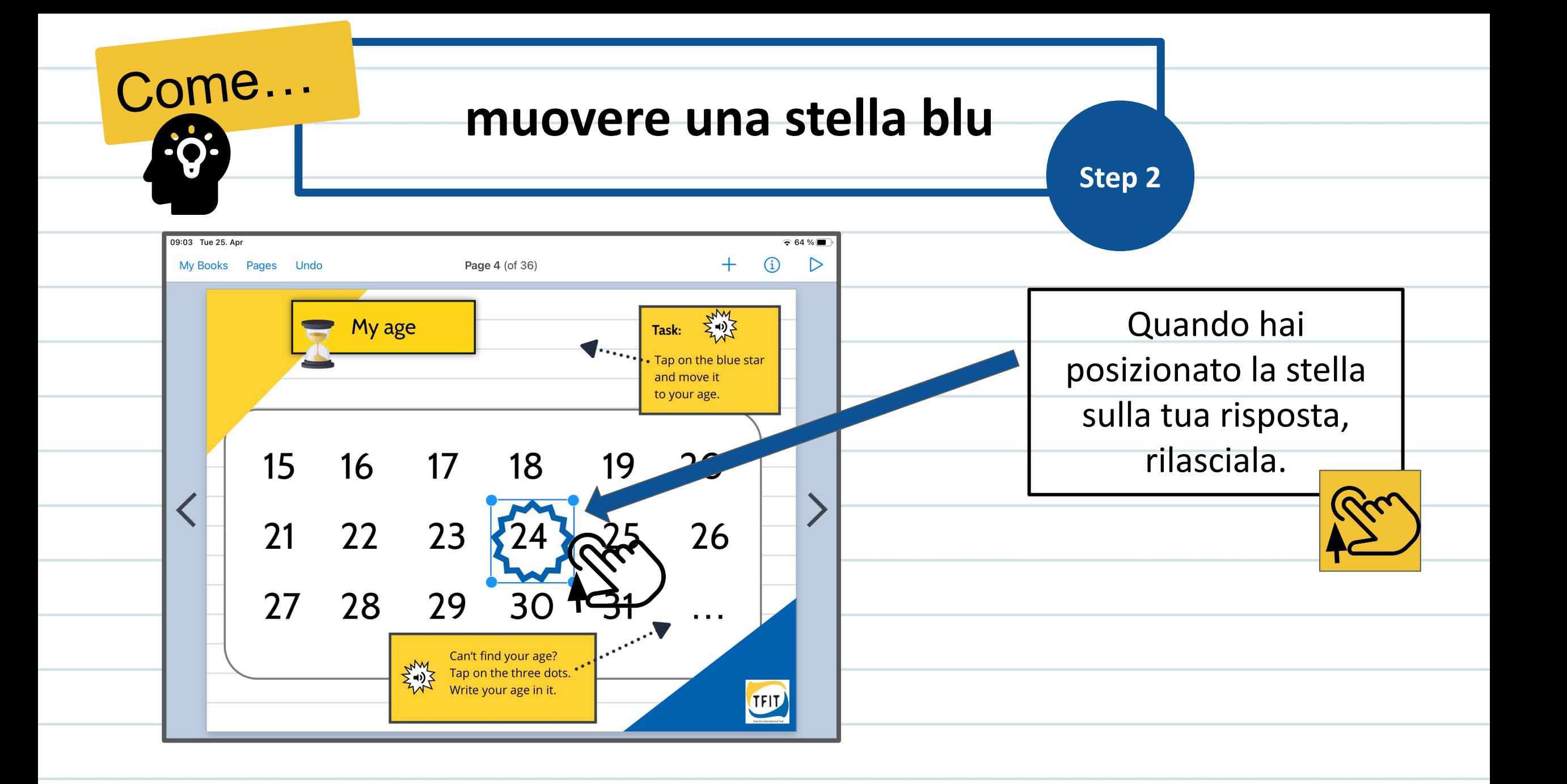

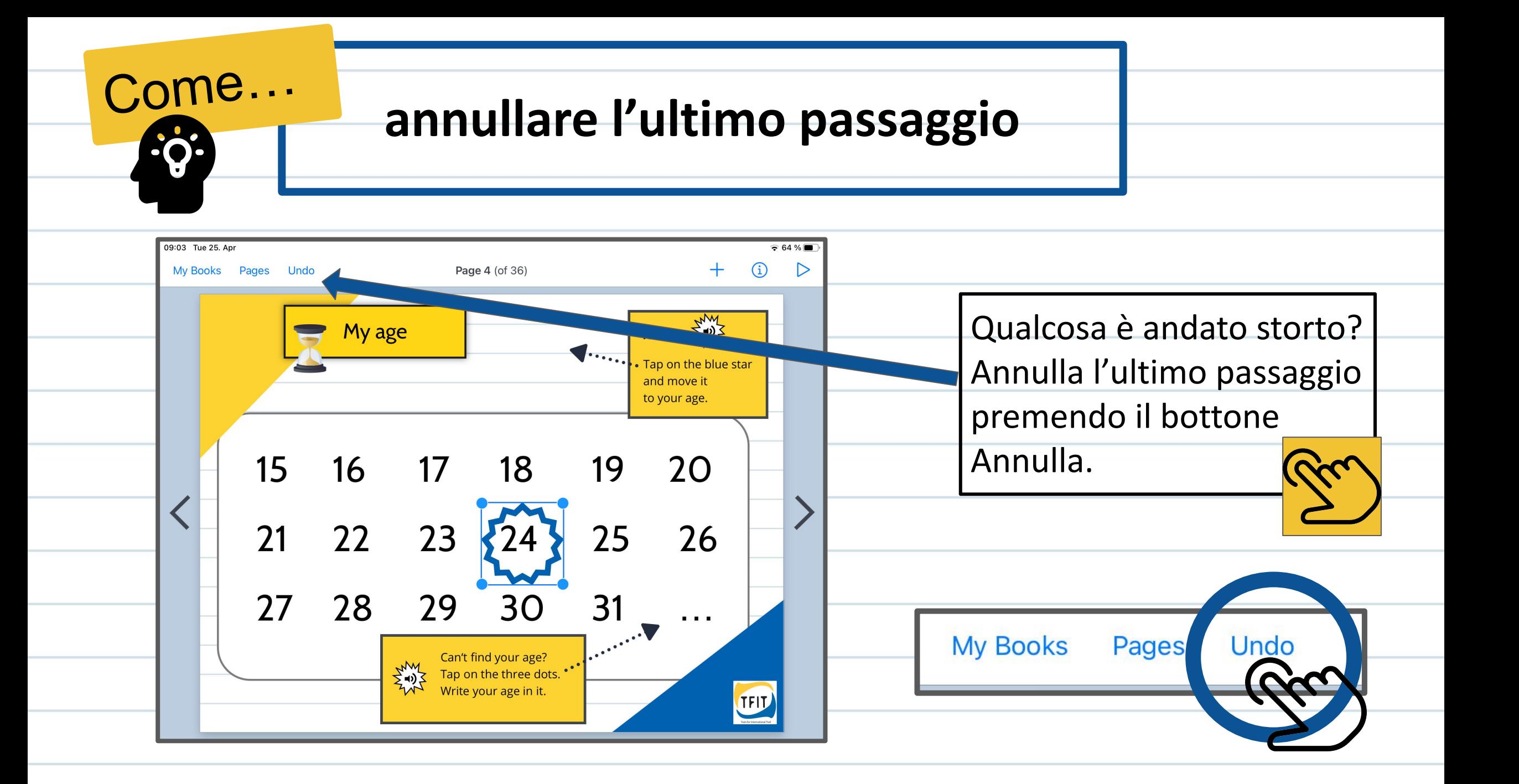

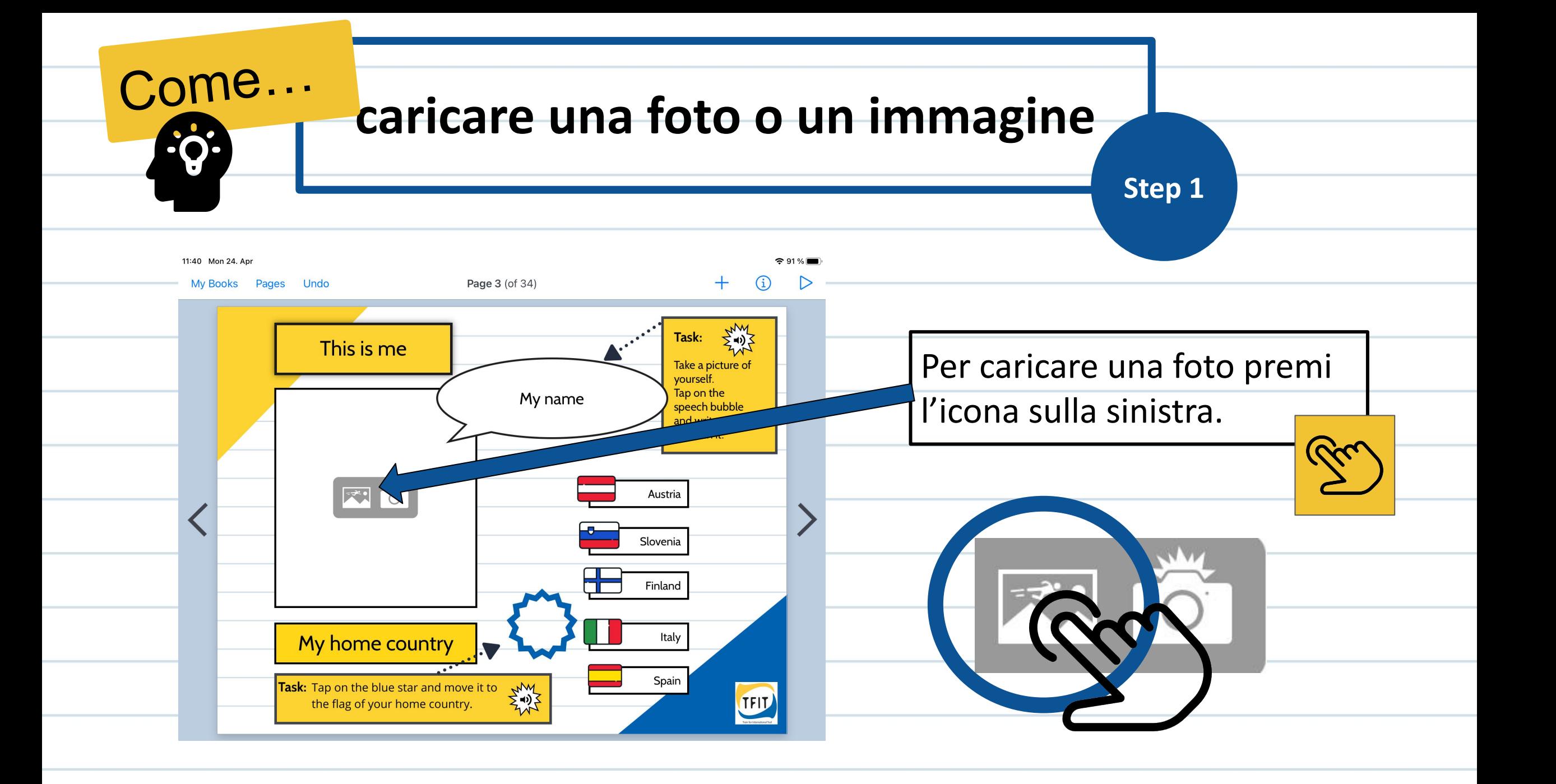

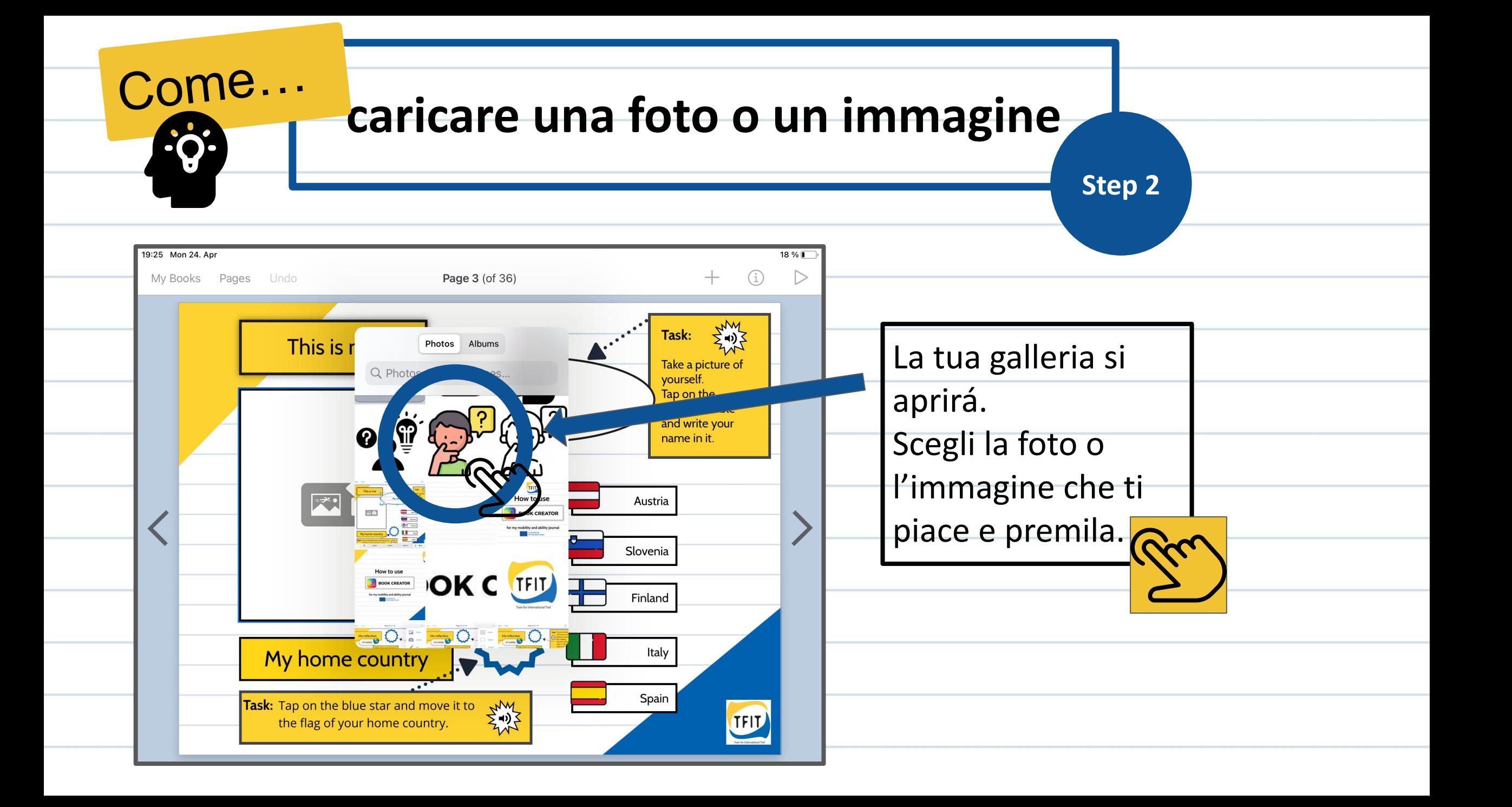

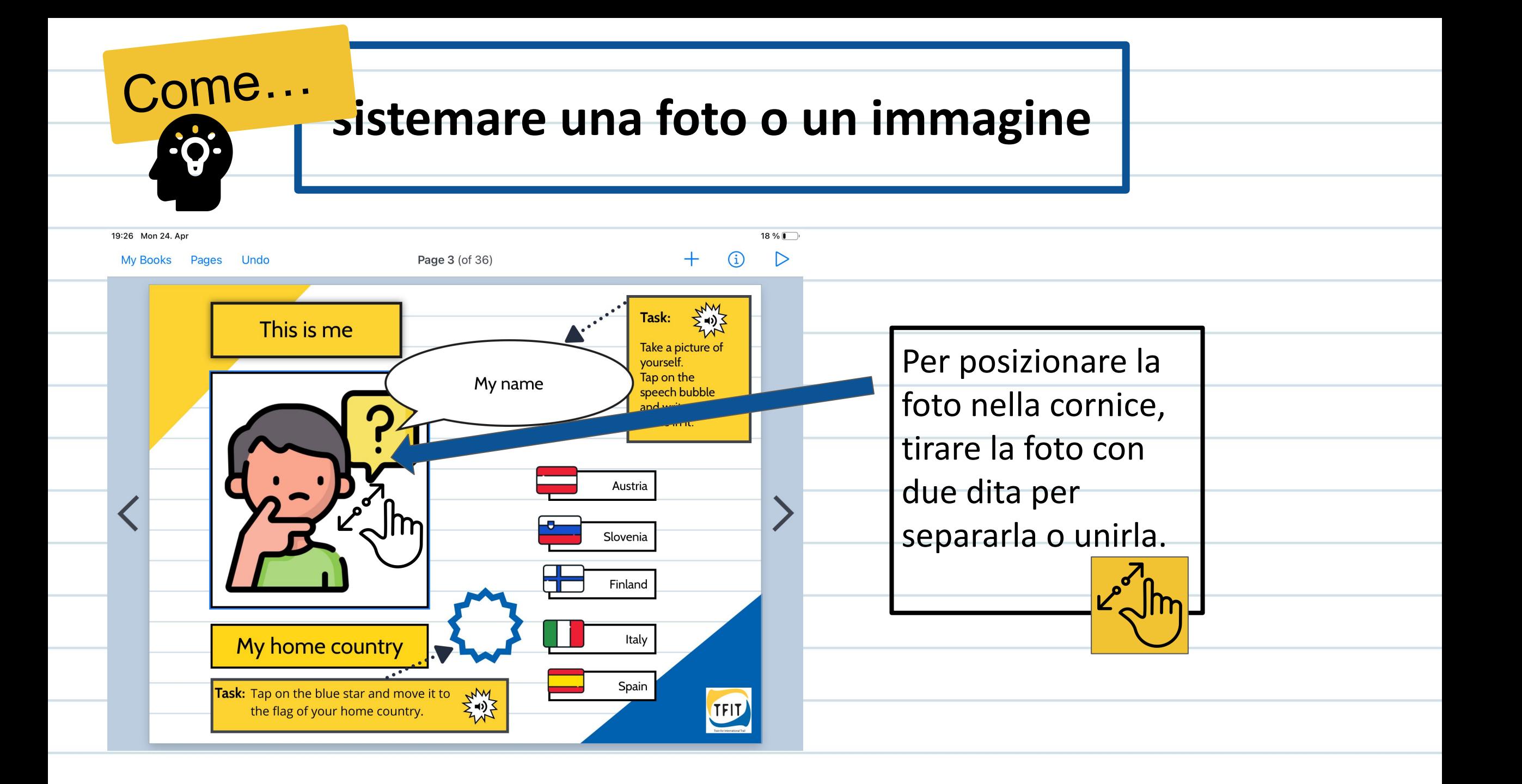

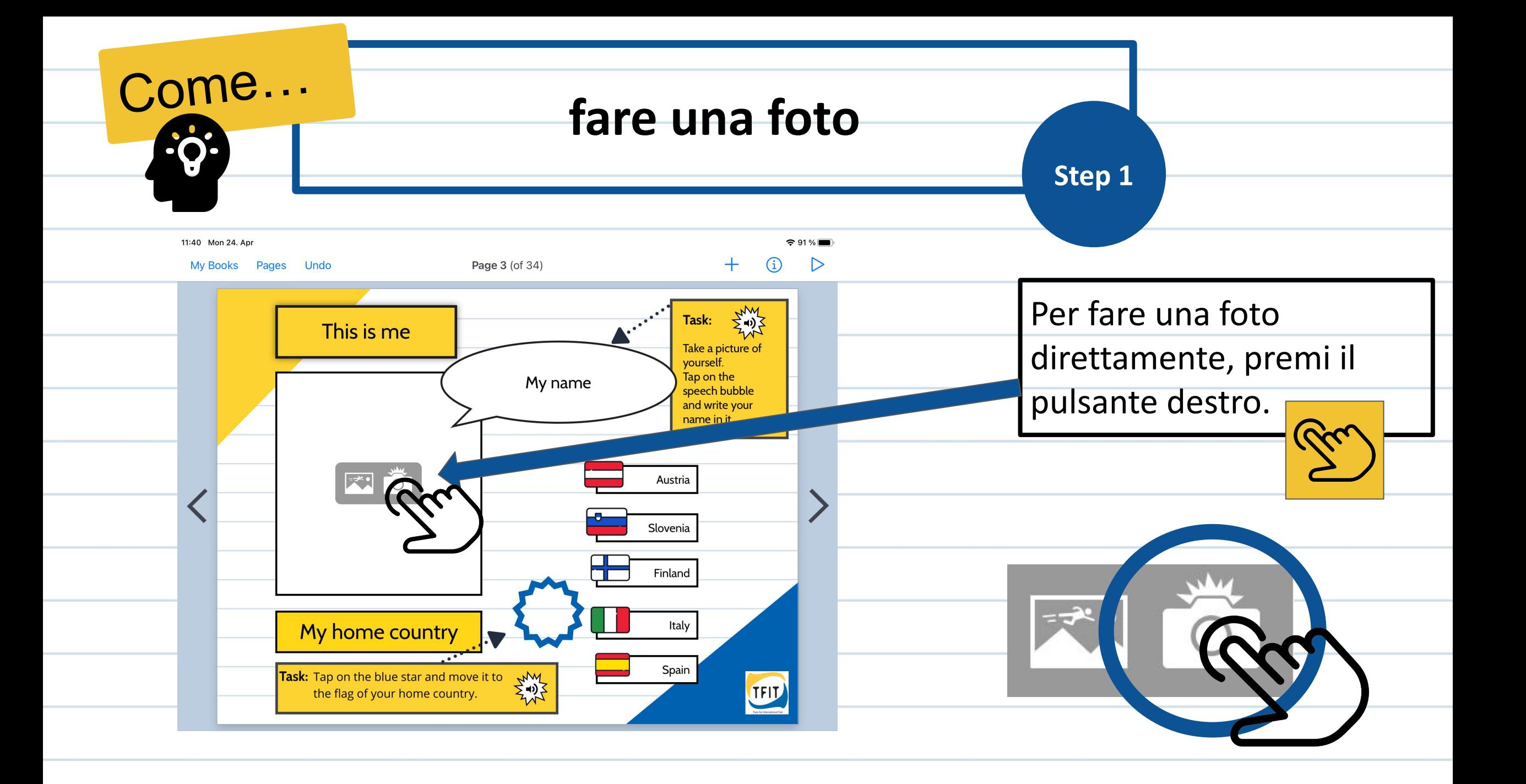

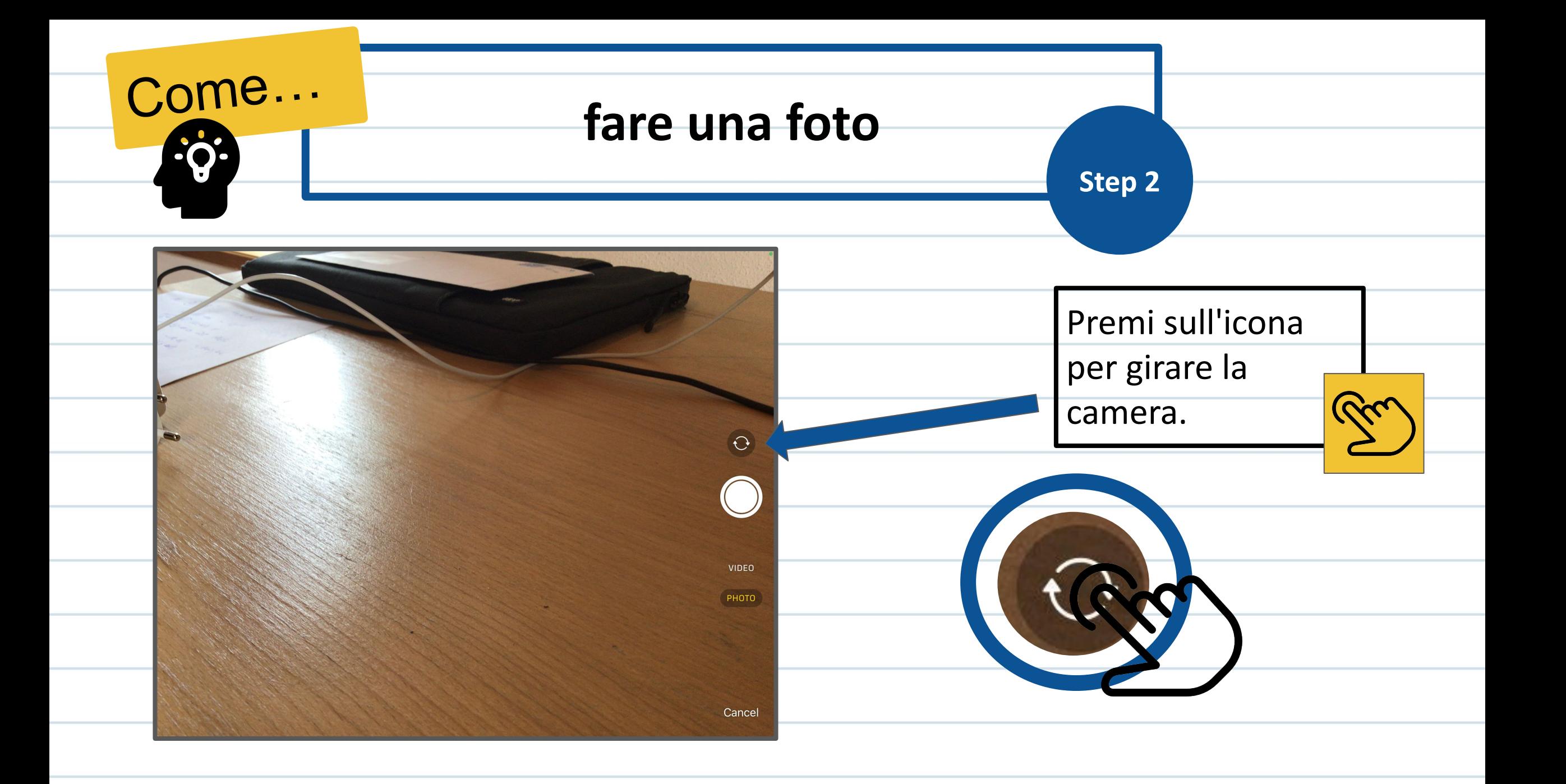

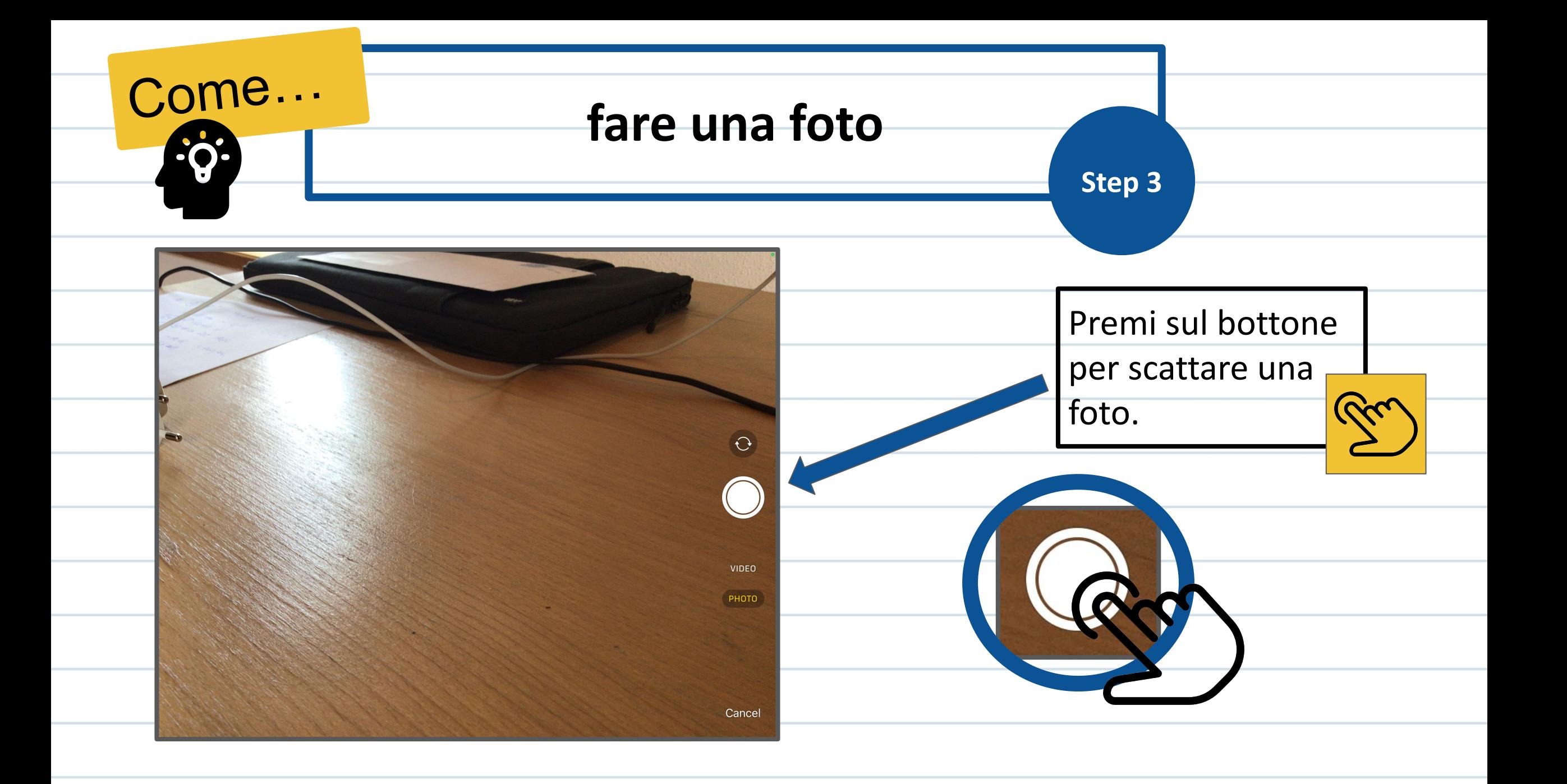

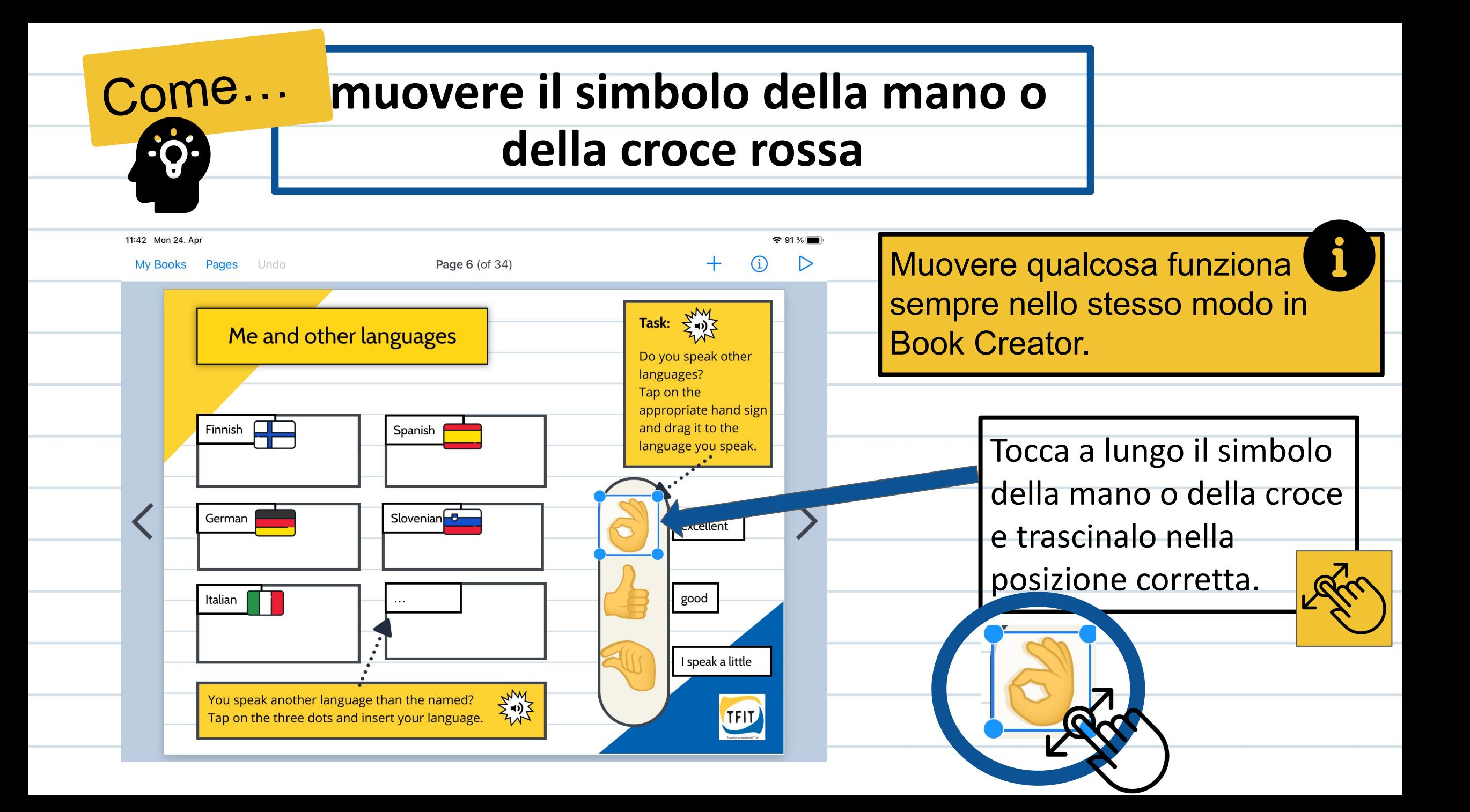

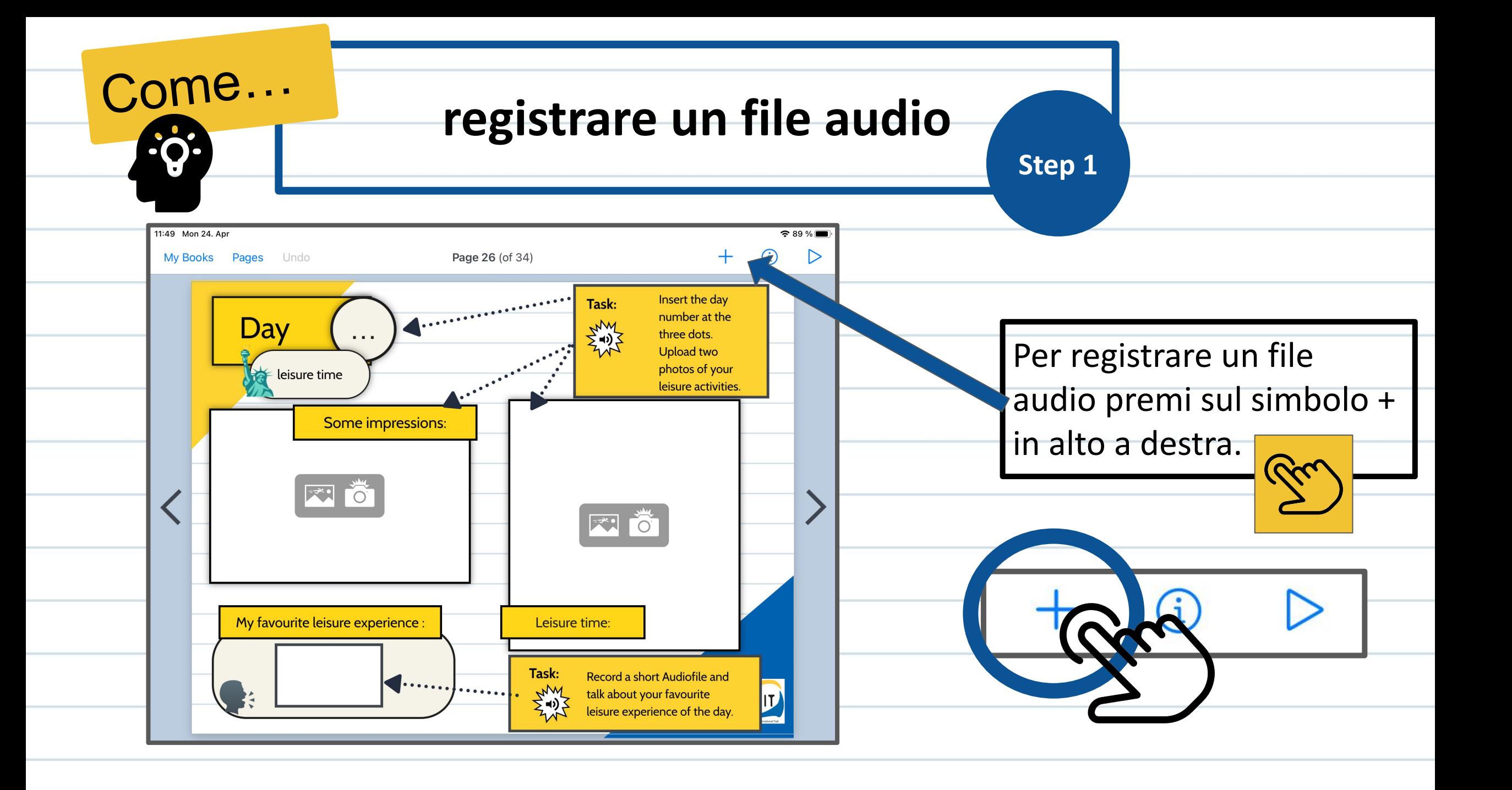

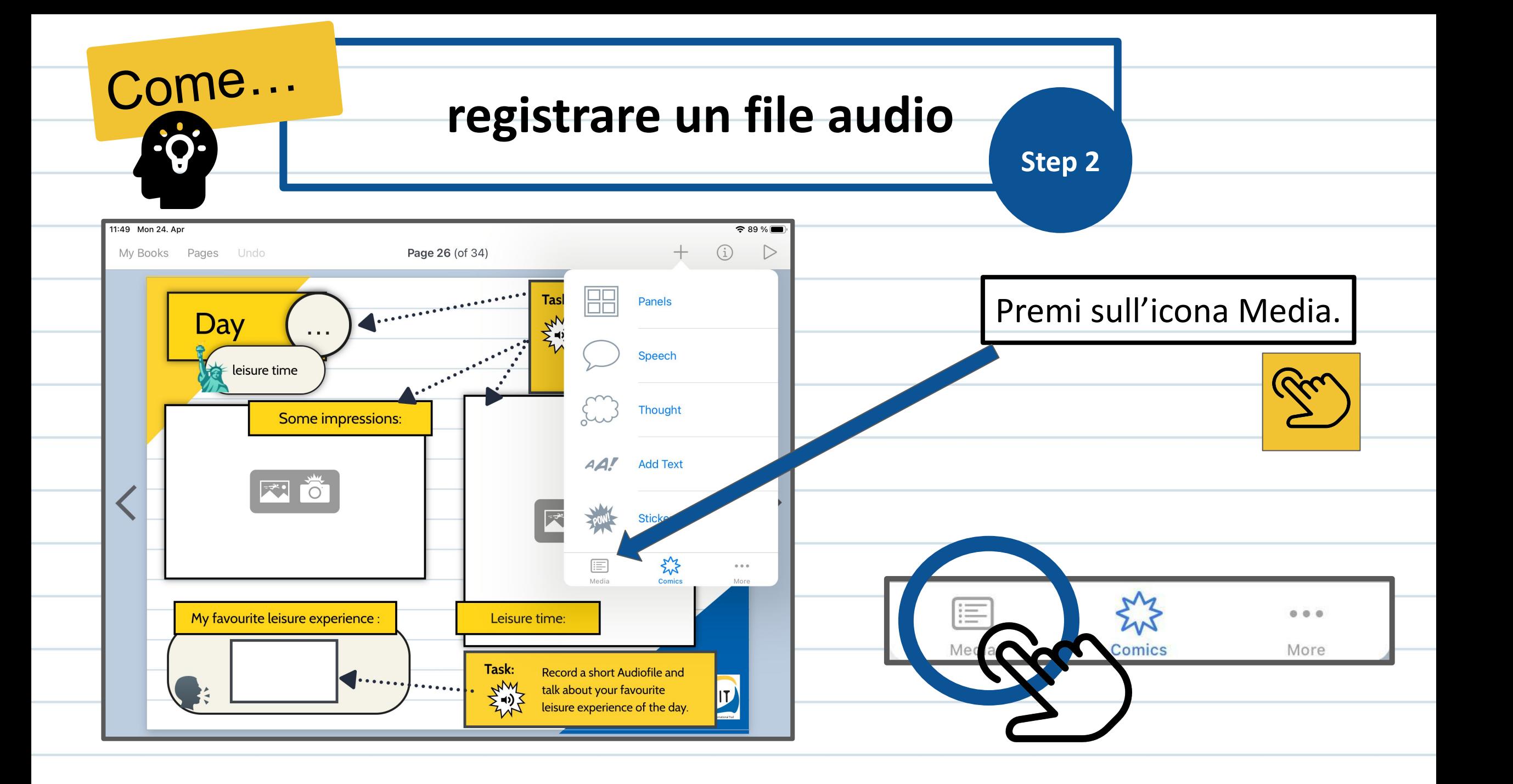

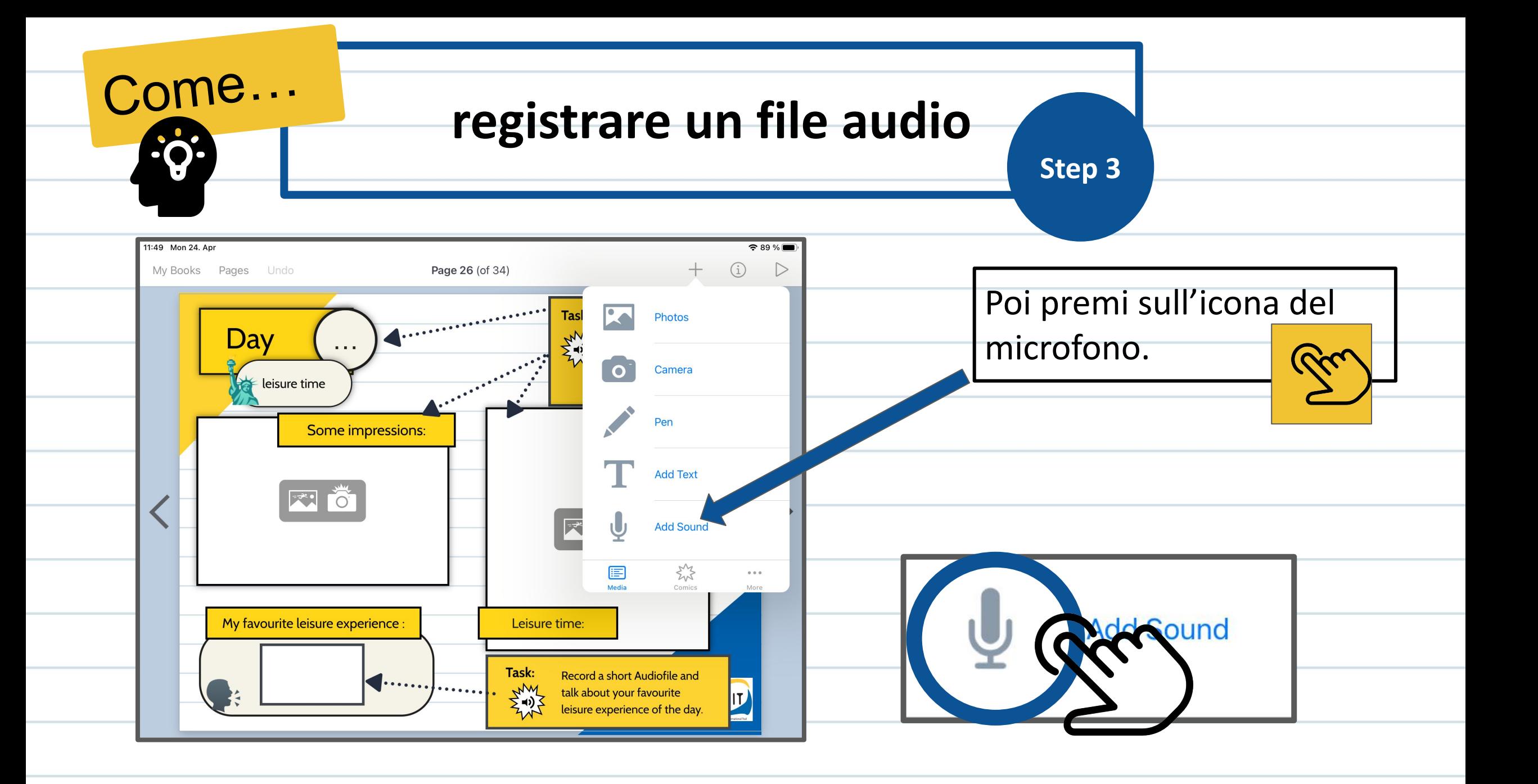

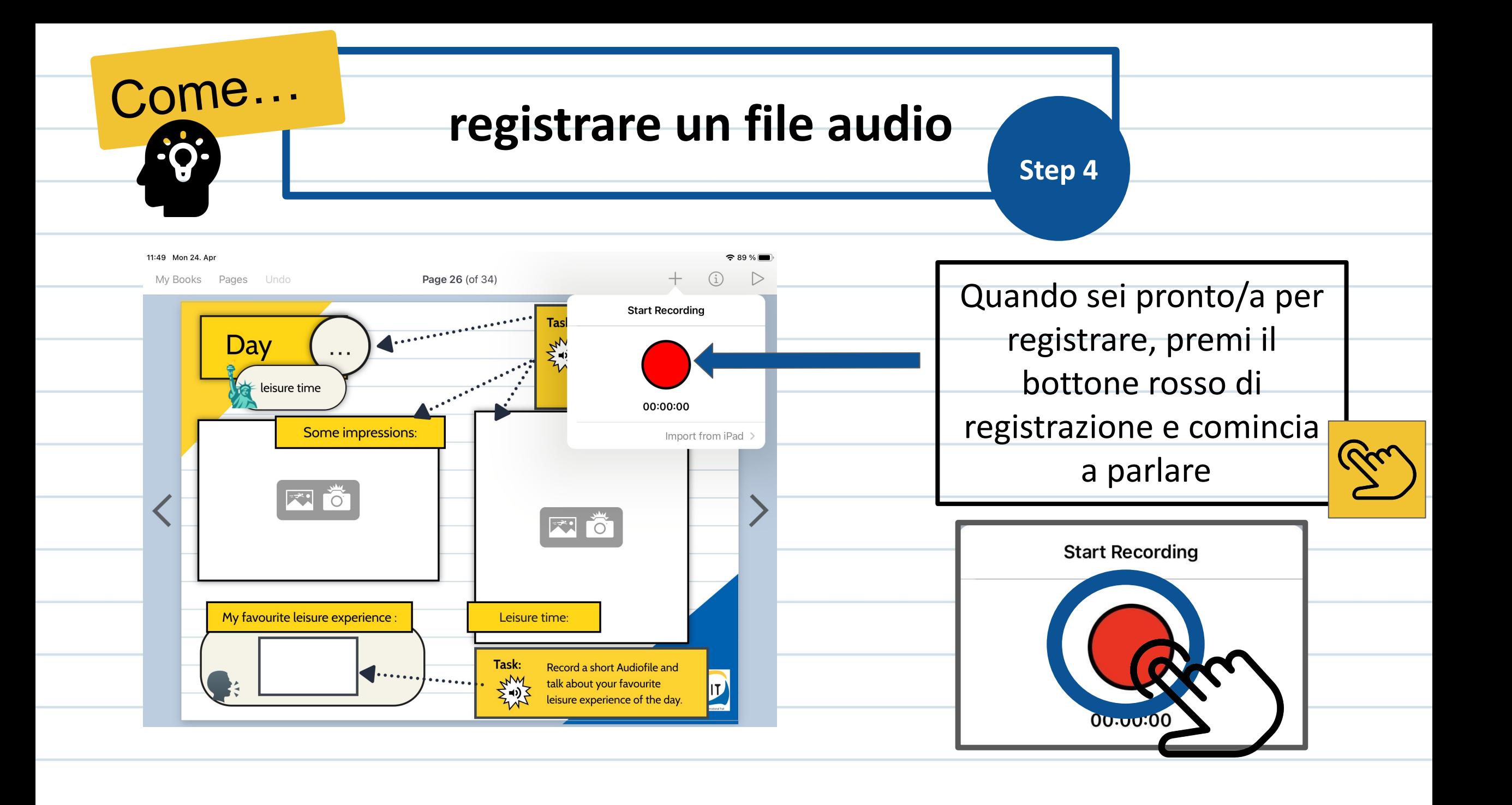

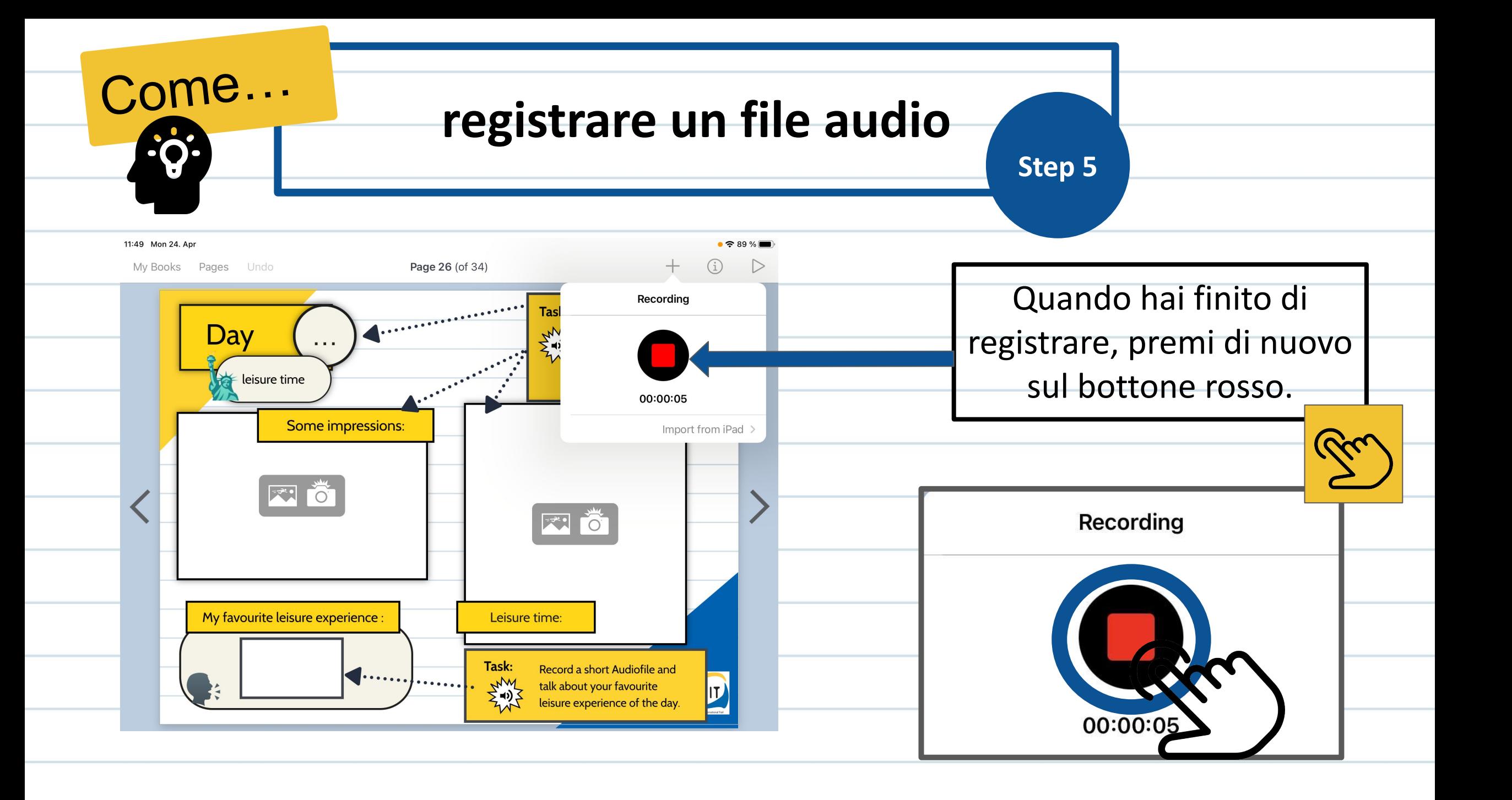

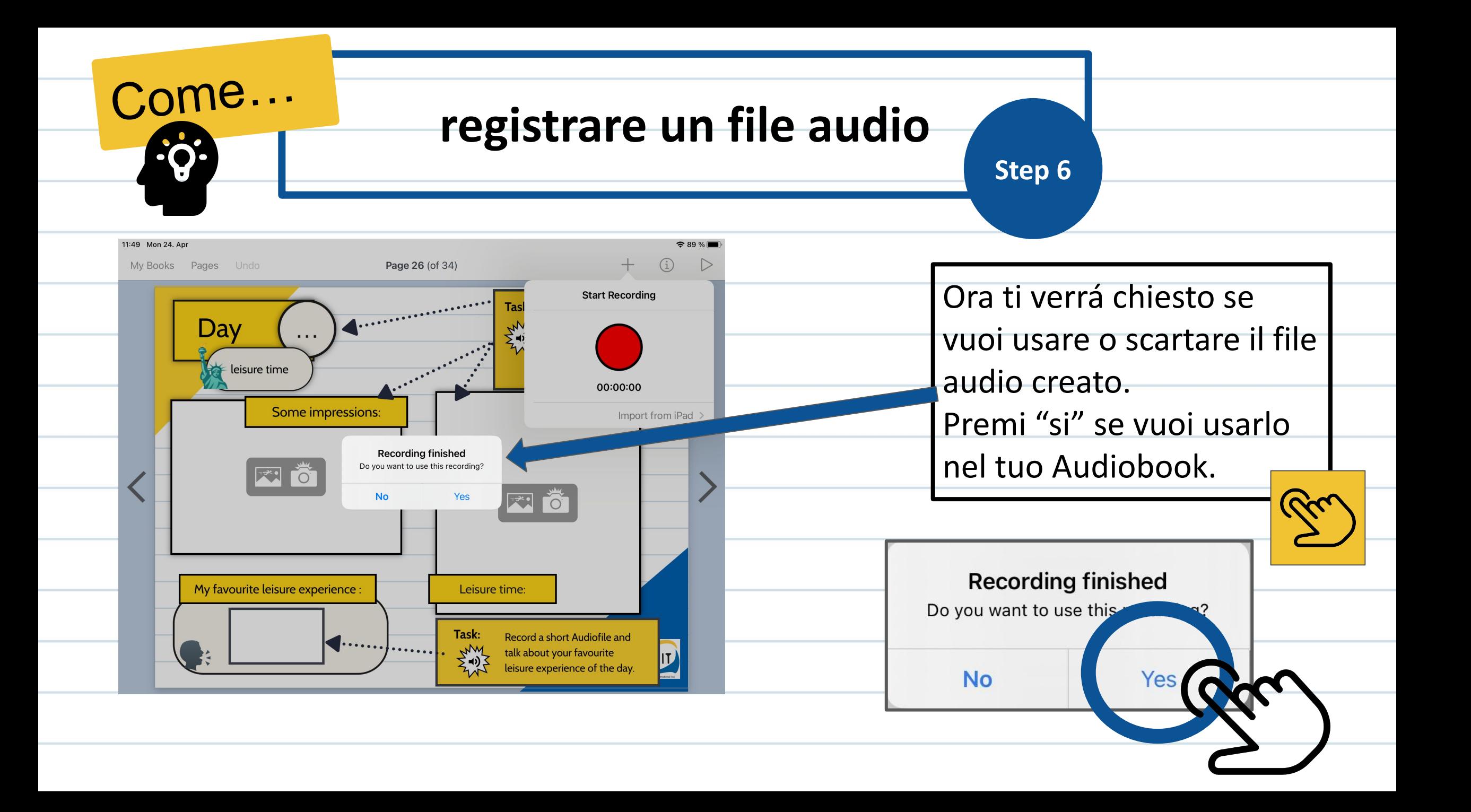

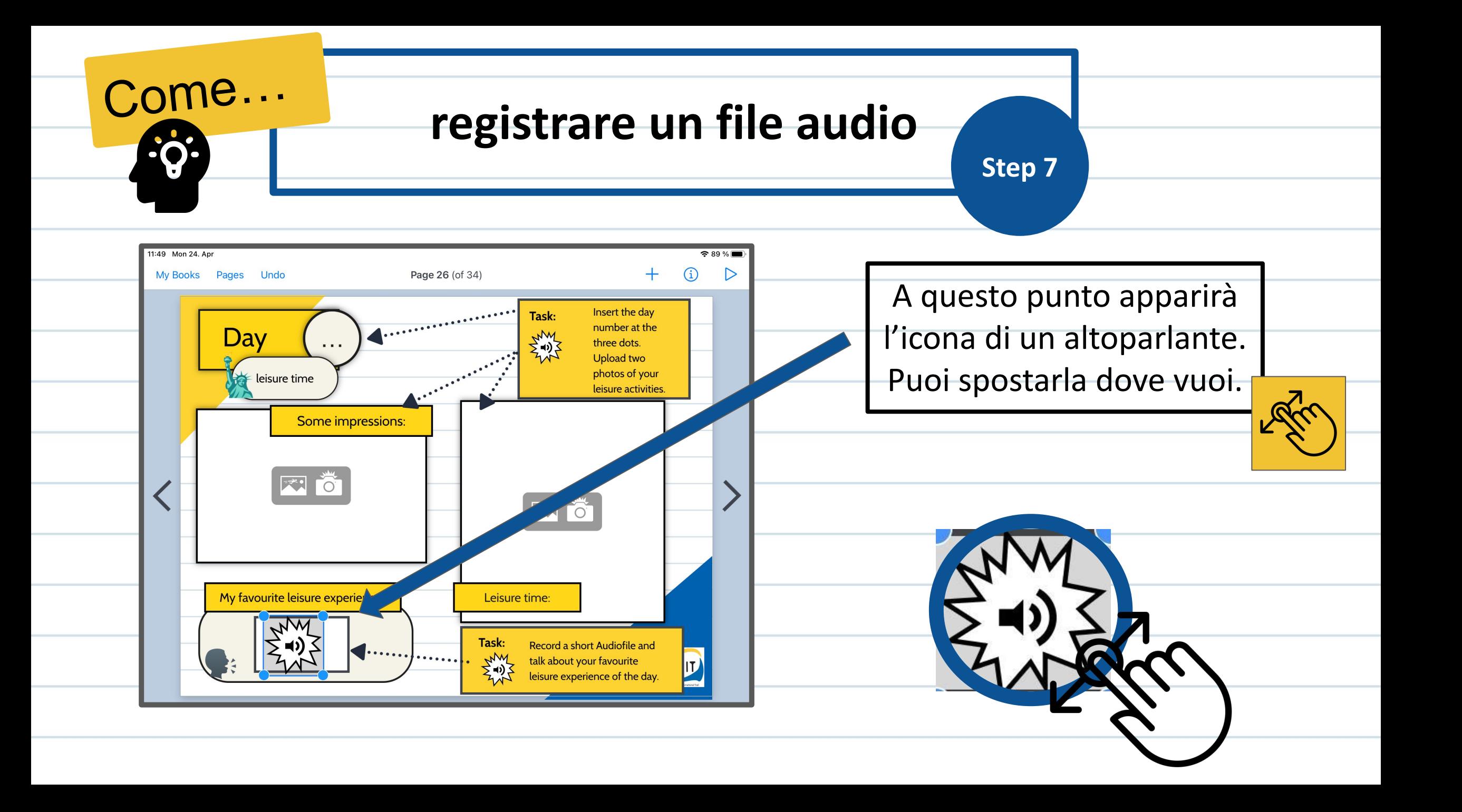

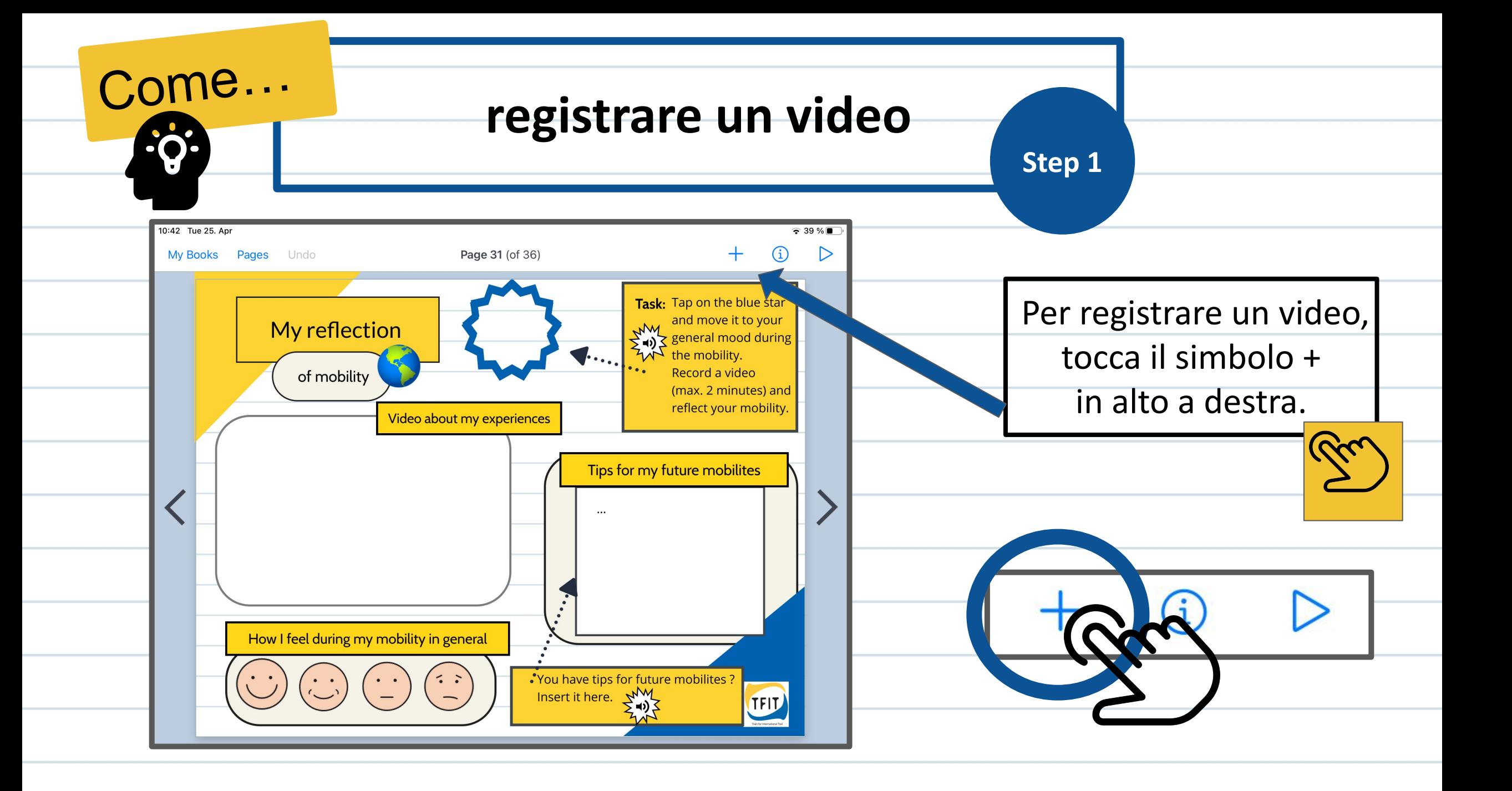

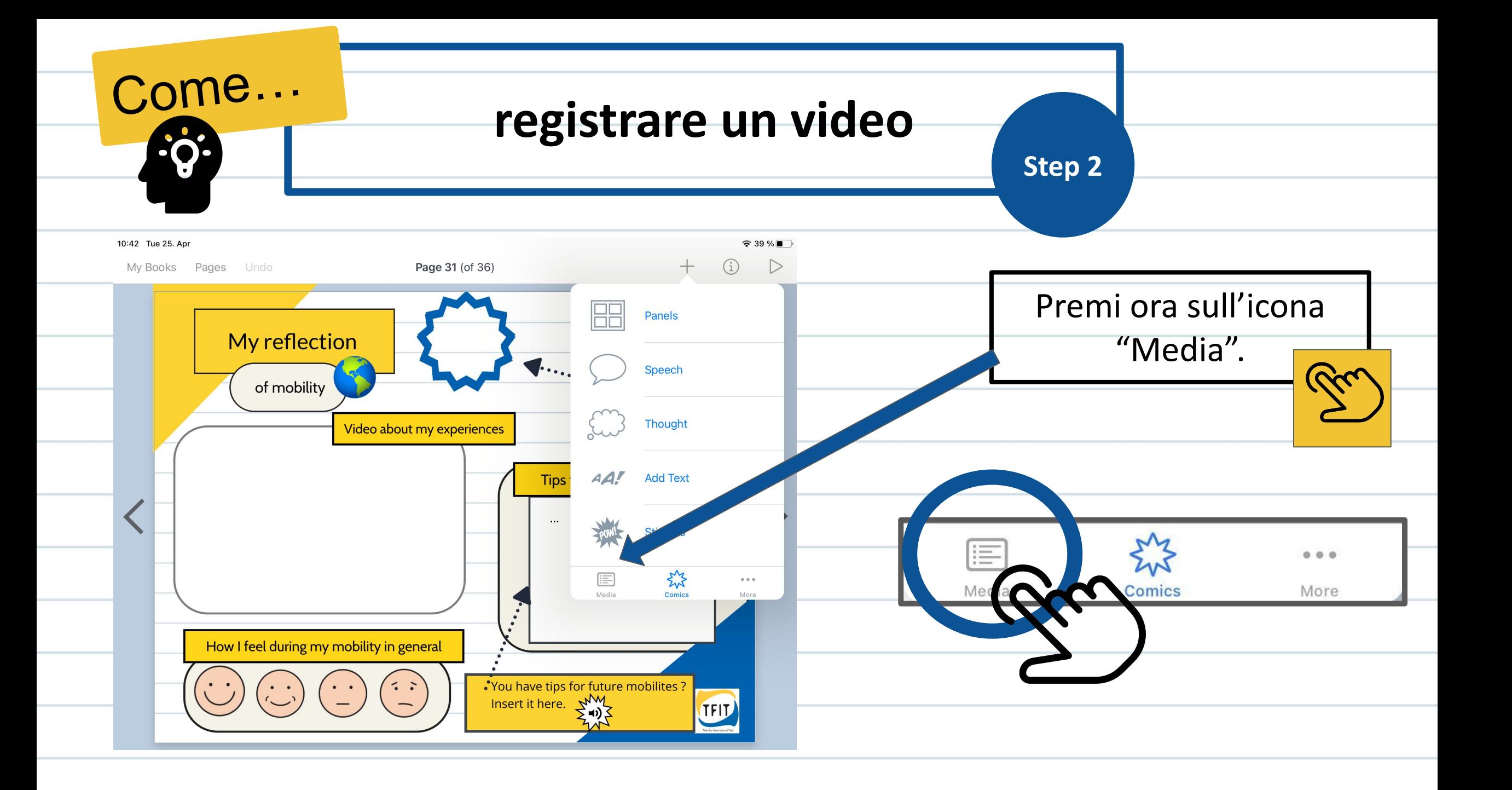

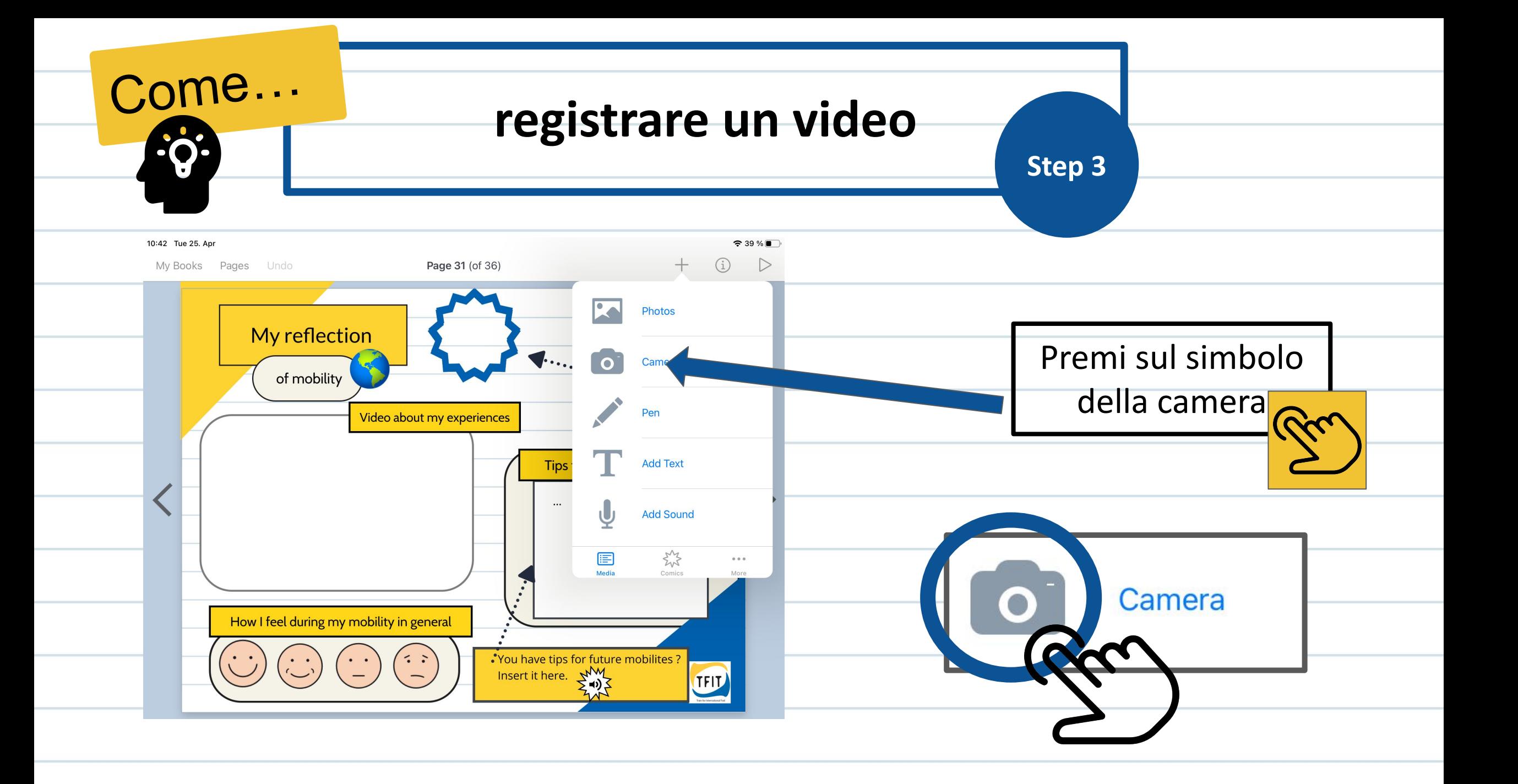

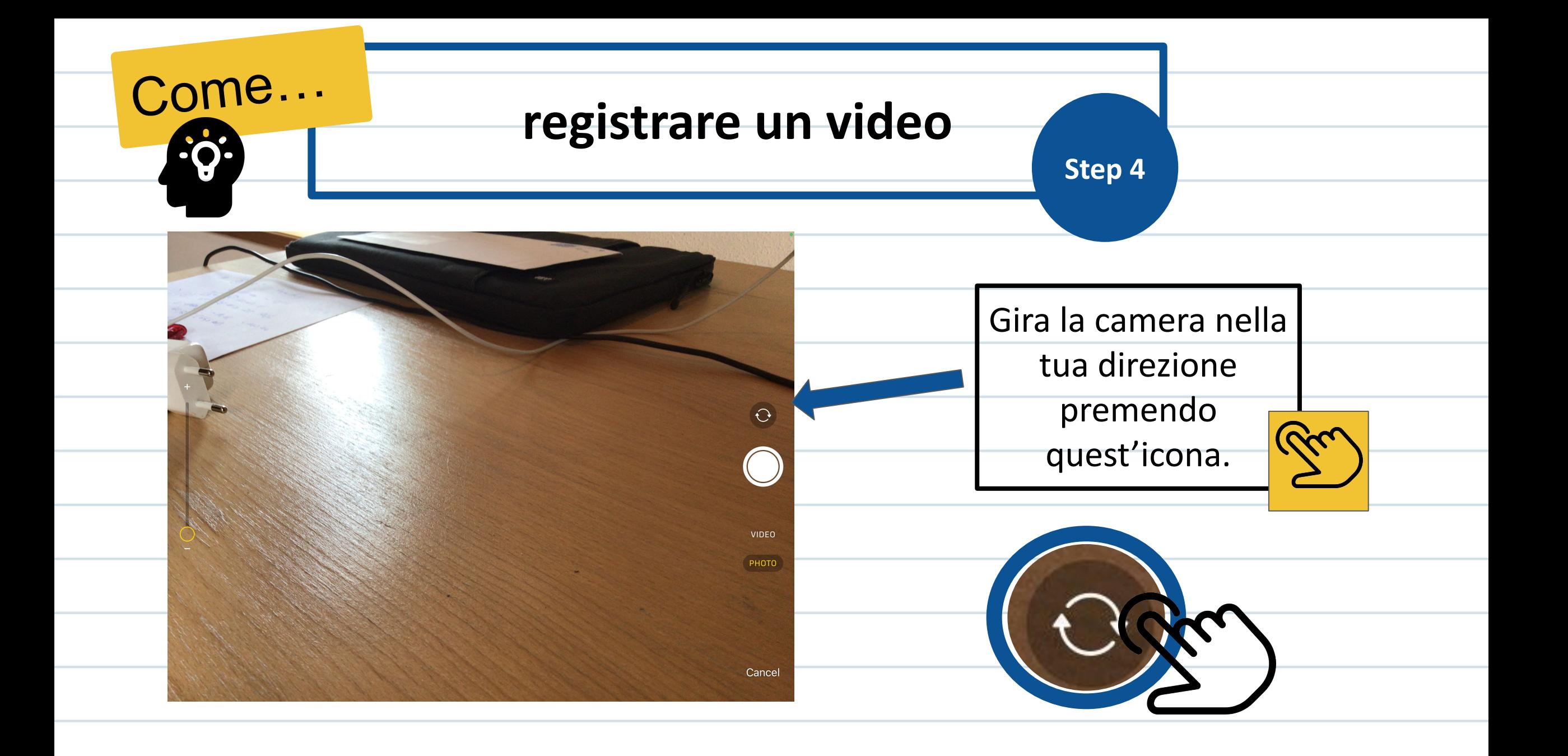

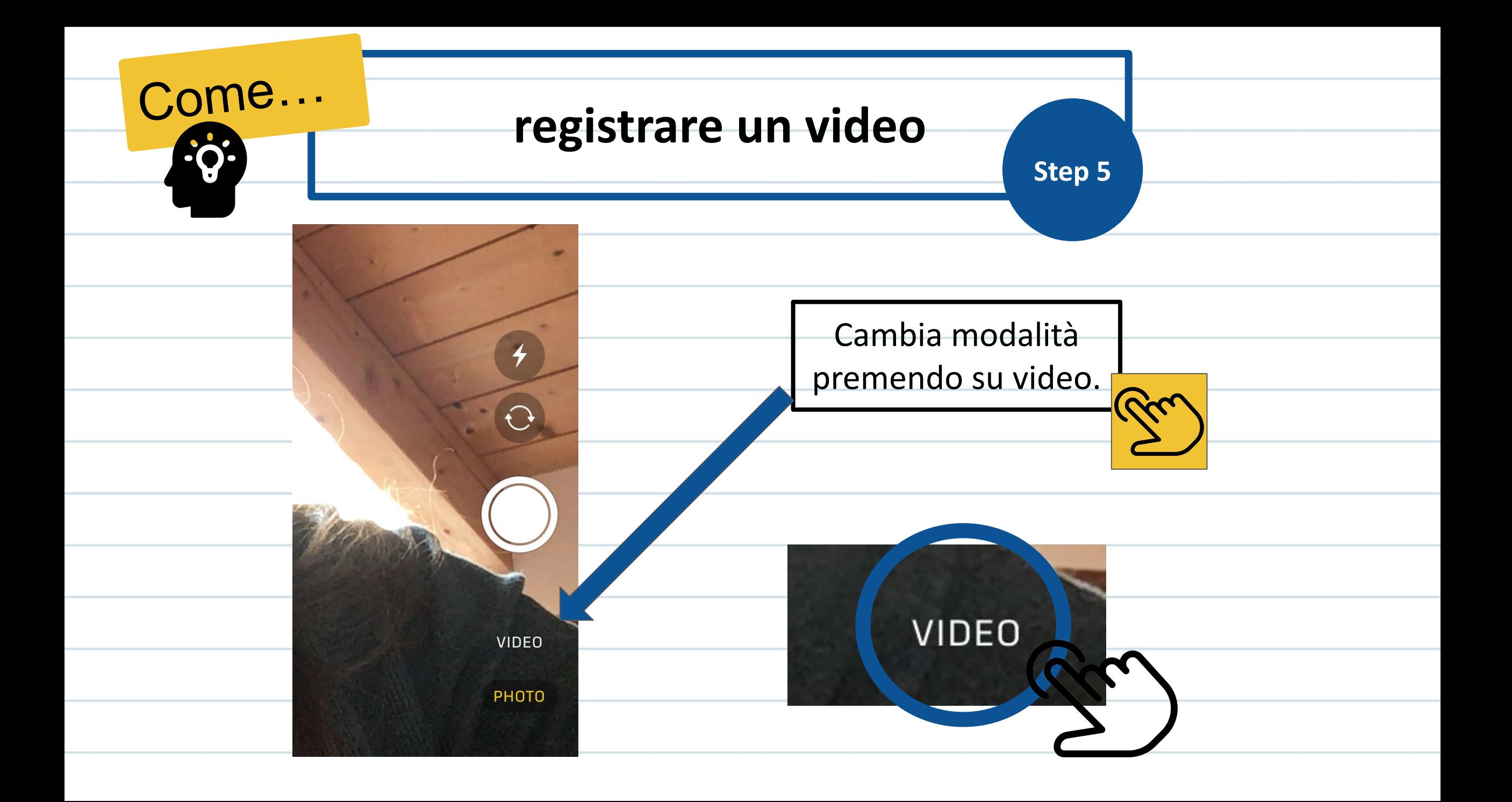

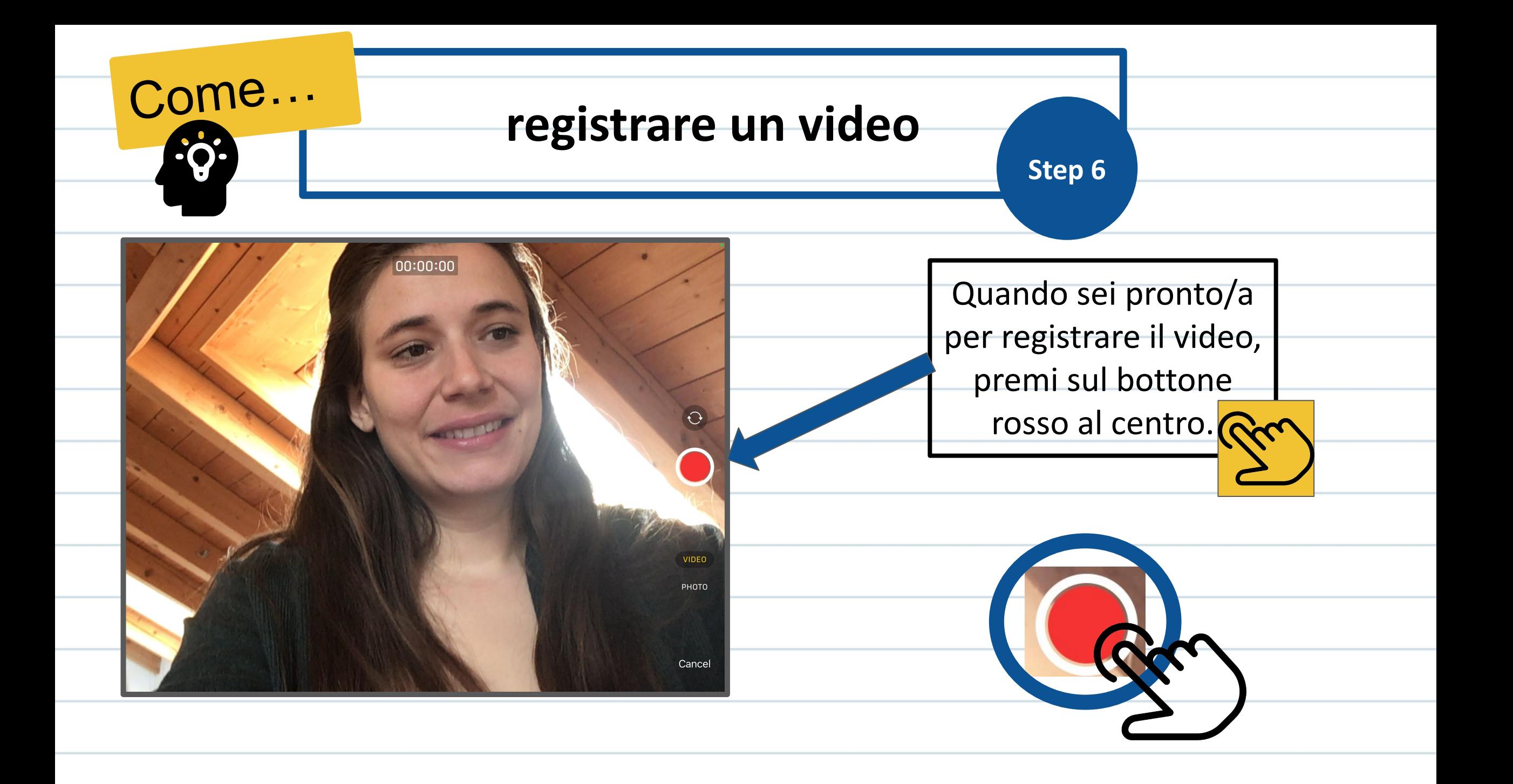

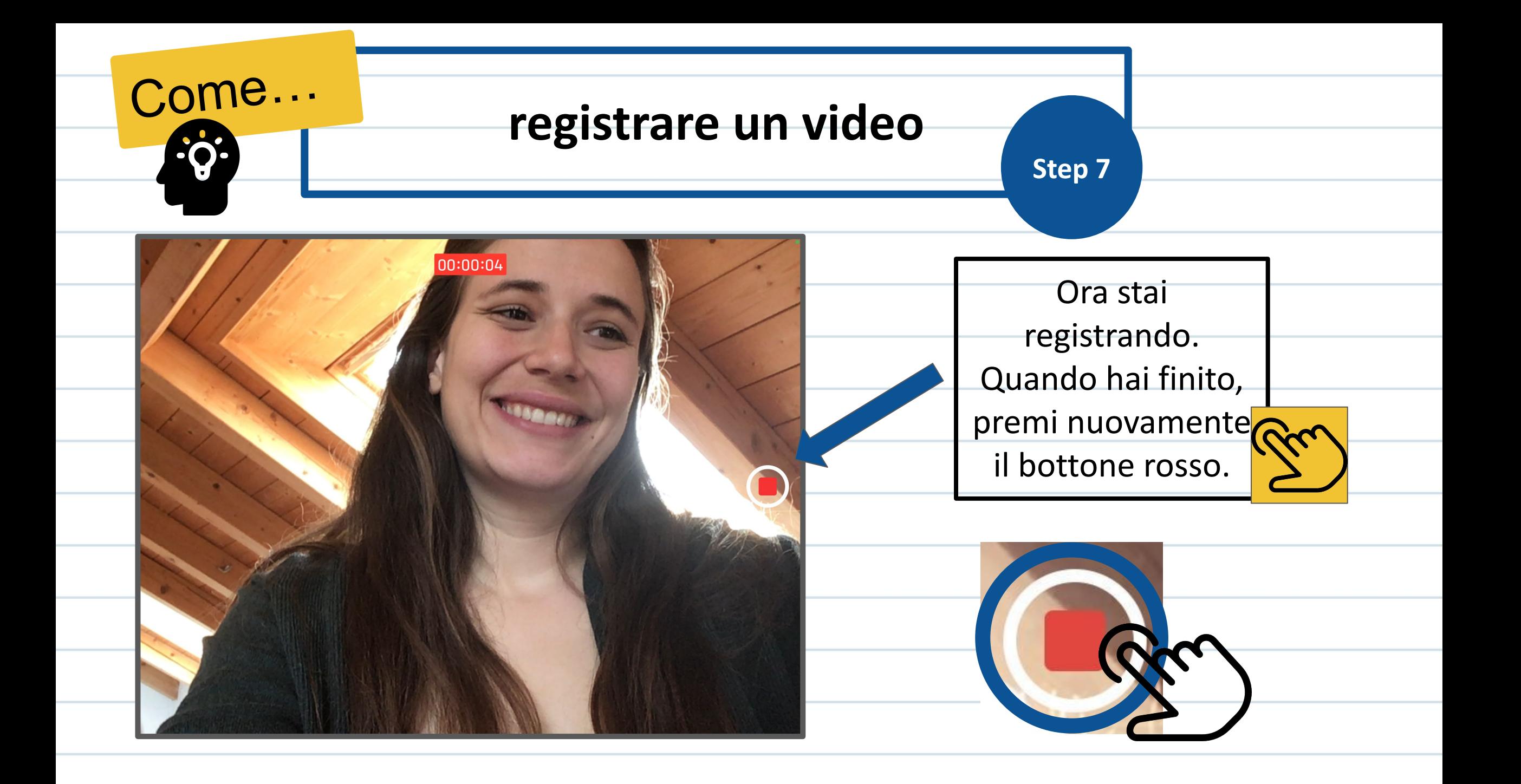

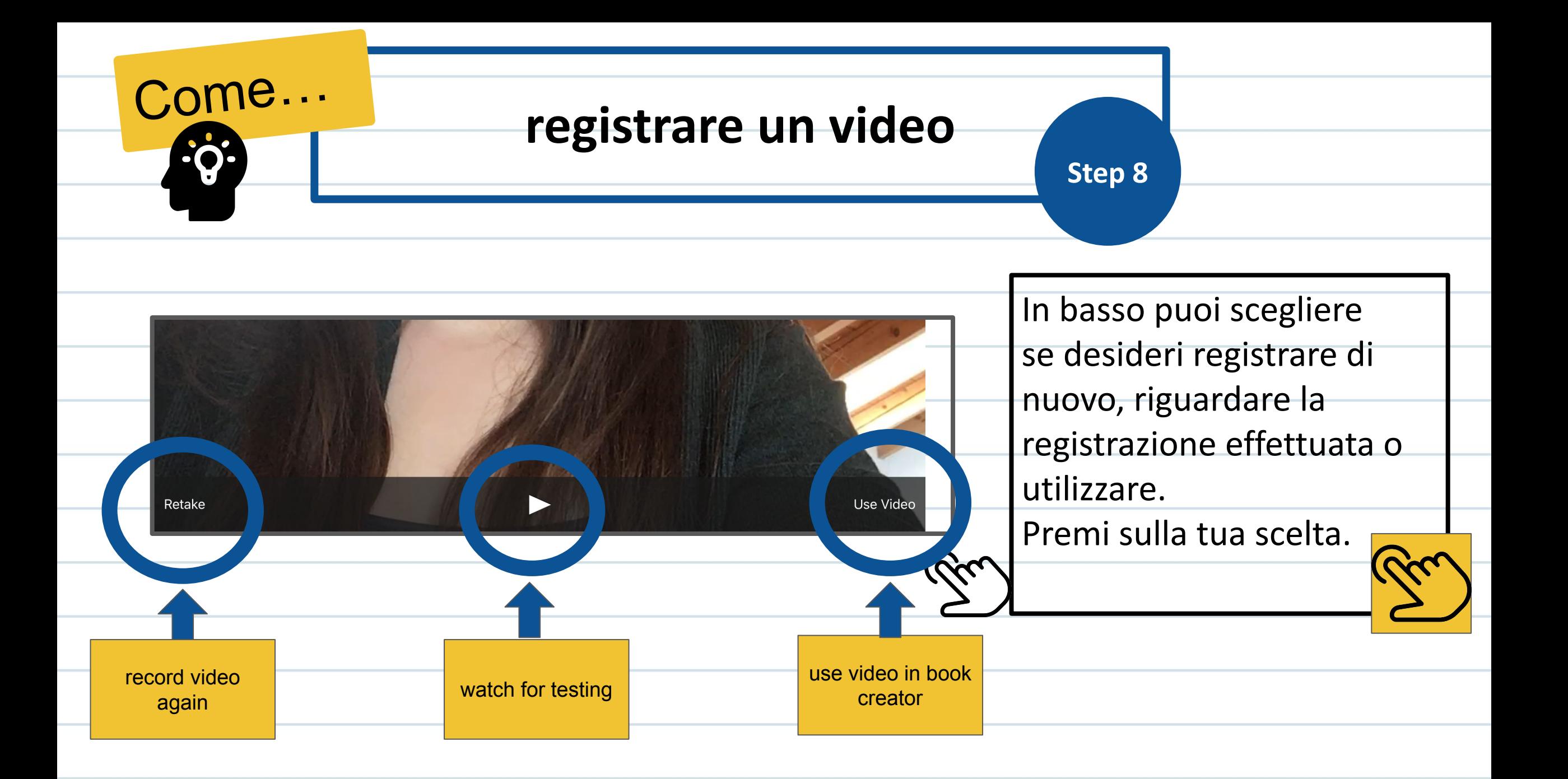

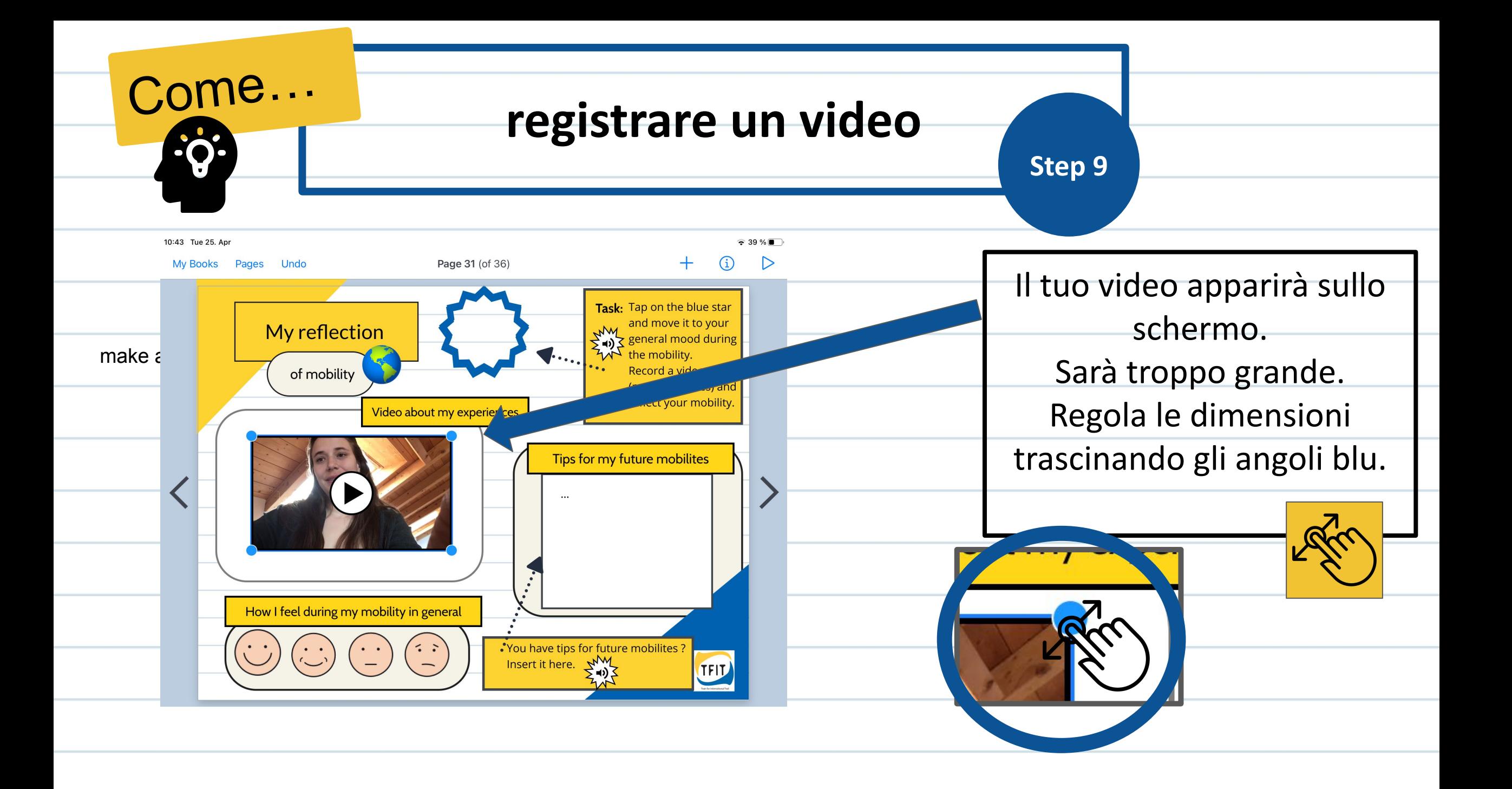

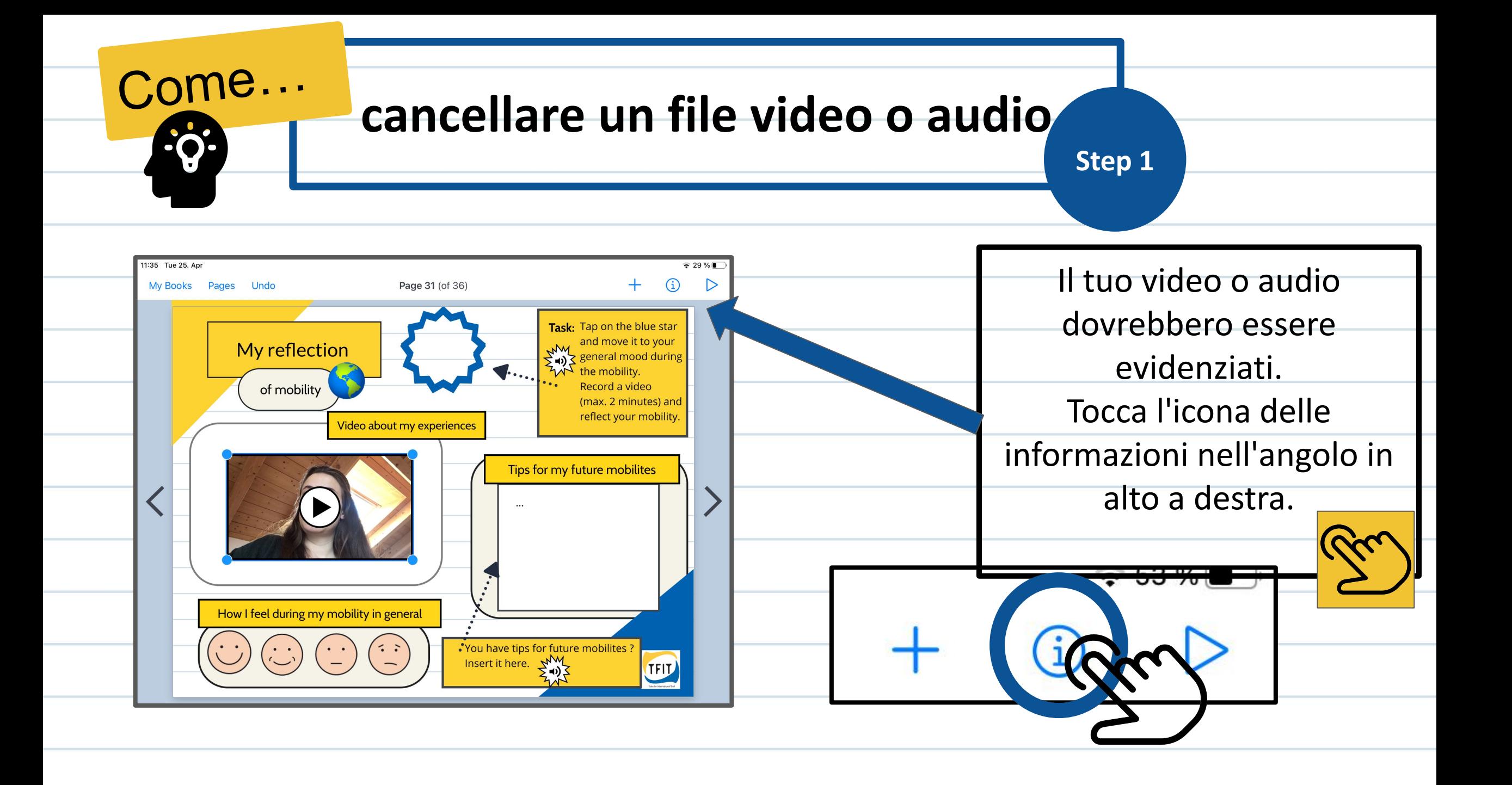

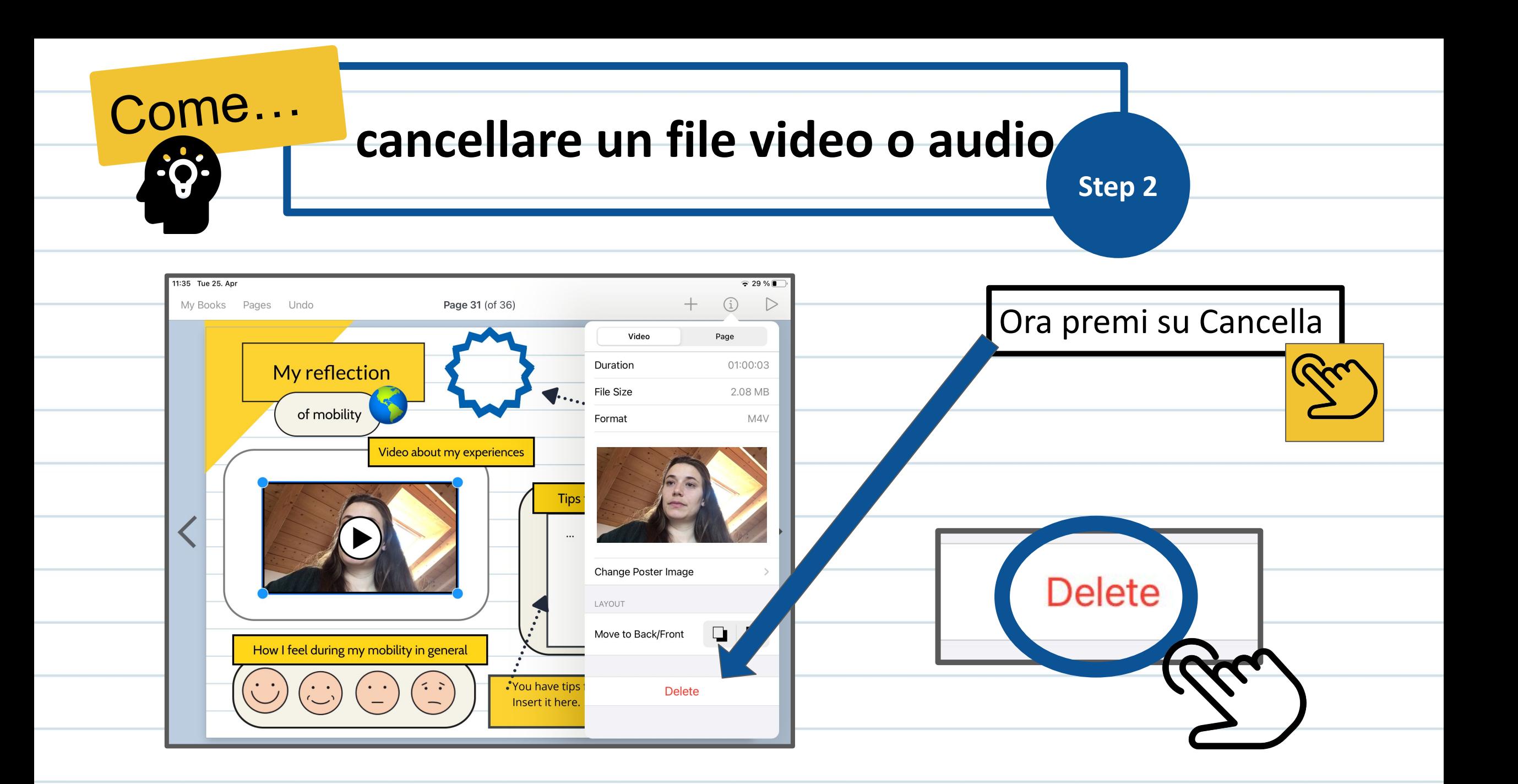

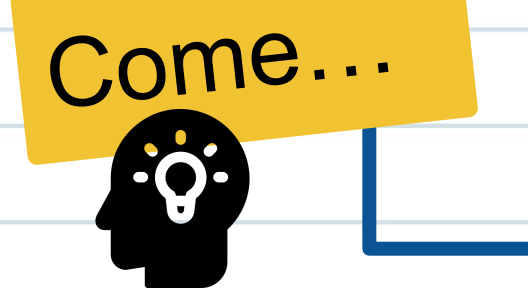

## **tornare sulla tua libreria**

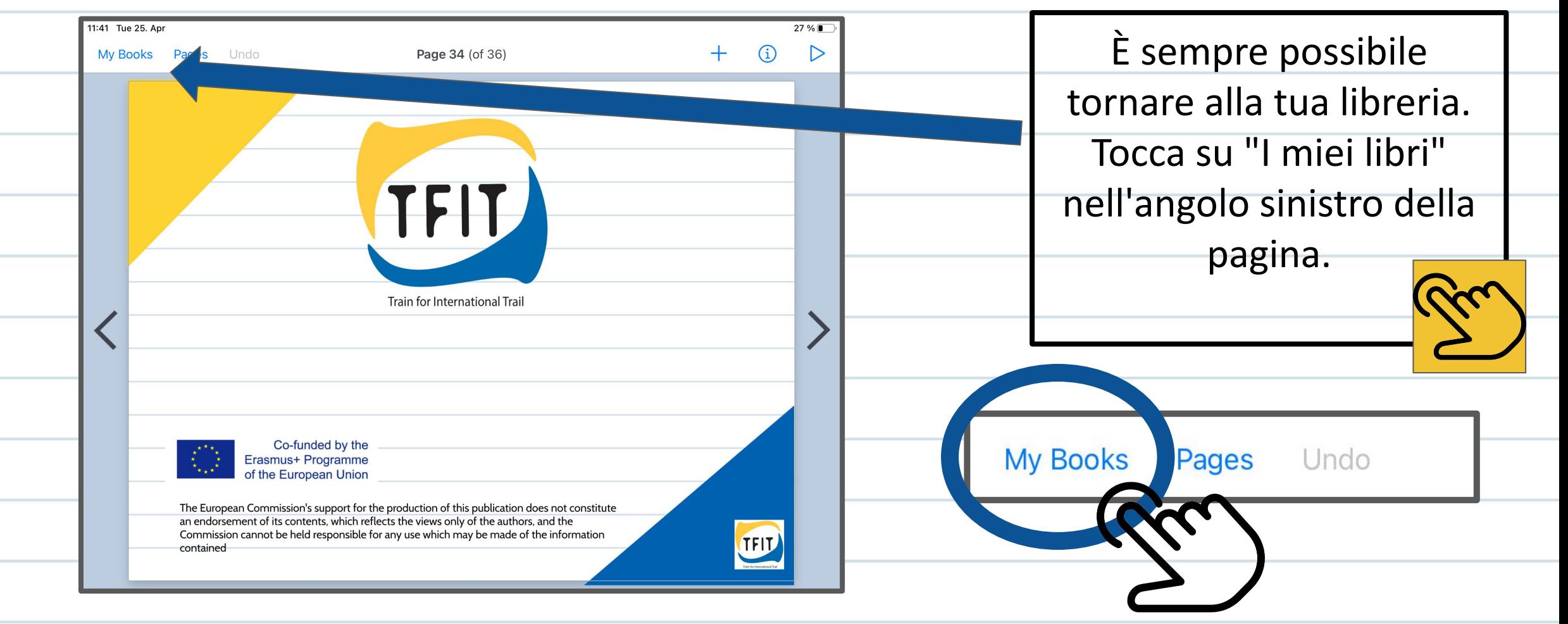

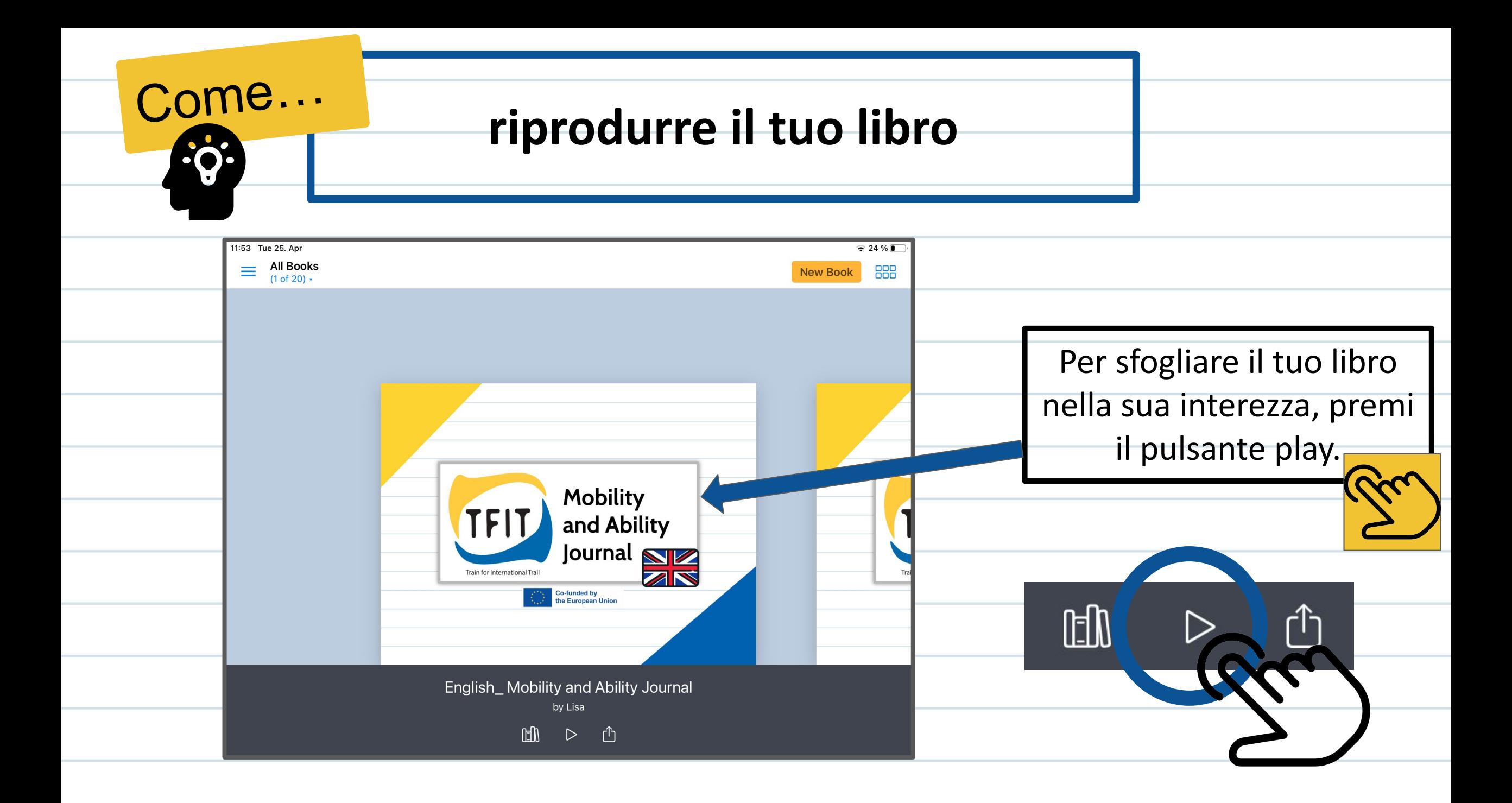

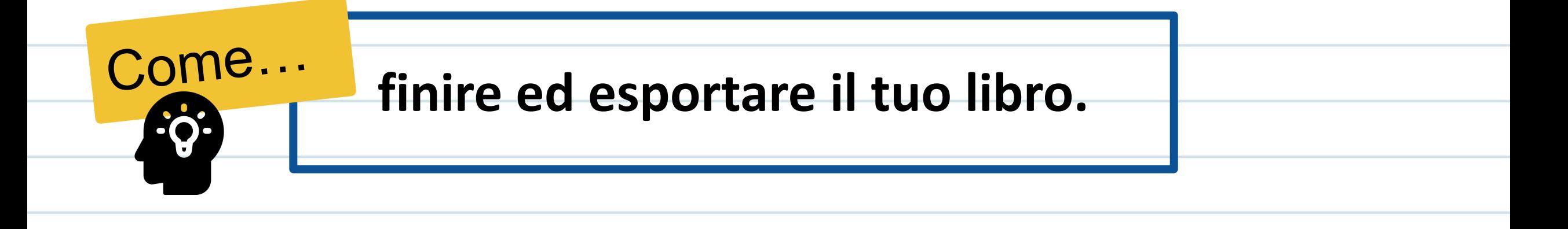

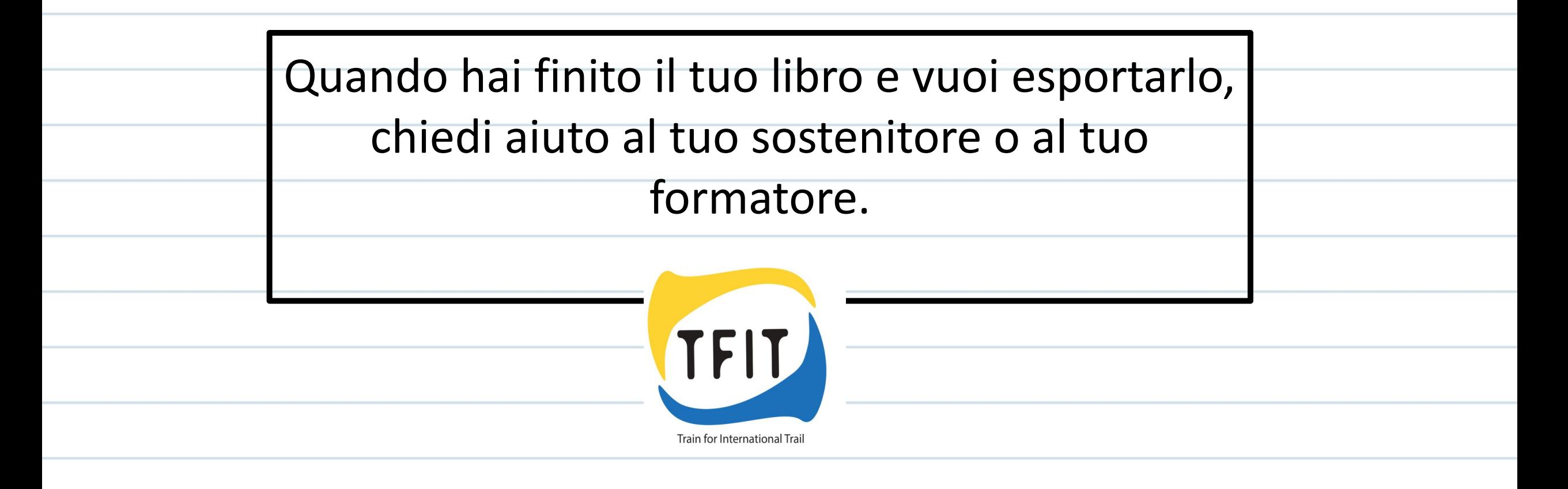

## **Crediti delle icone :**

tutte da *M* flaticon

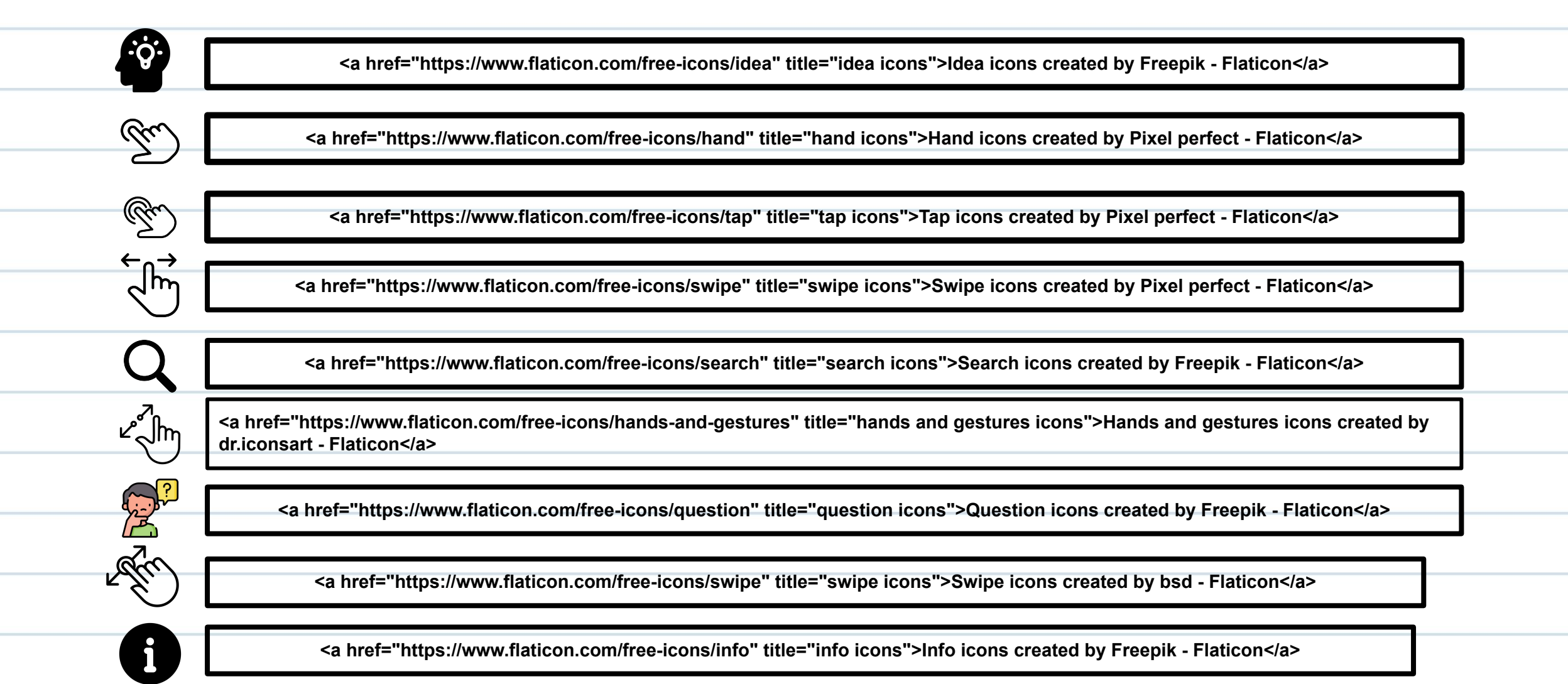

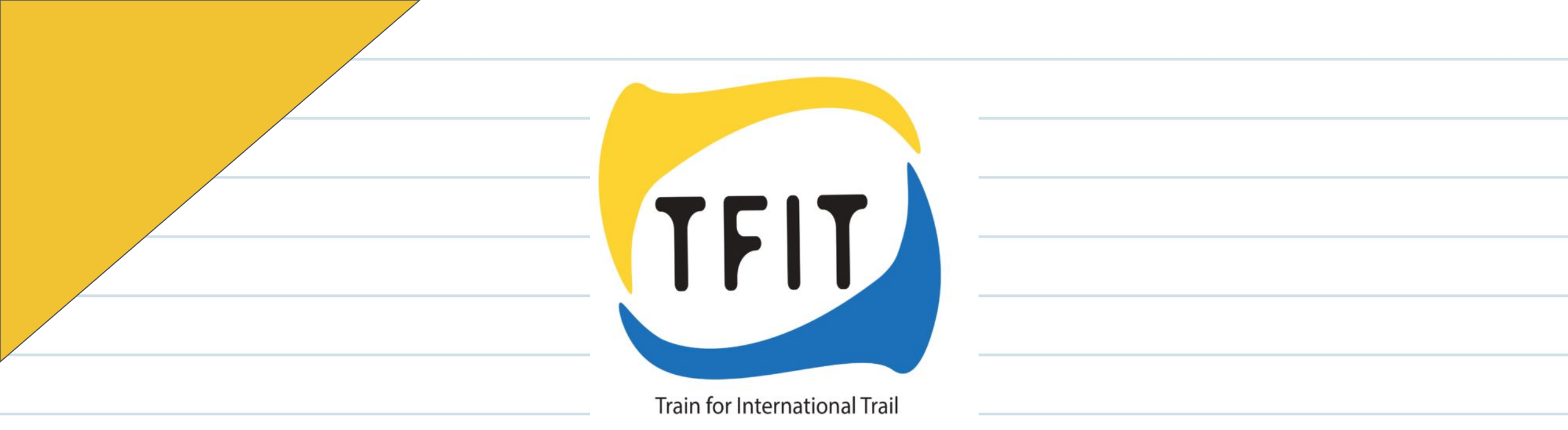

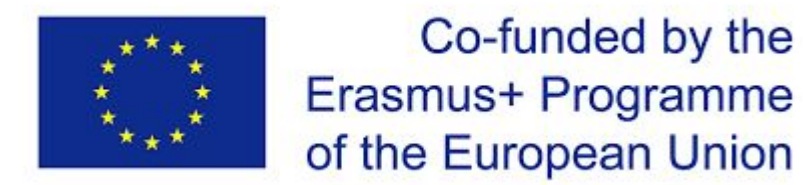

Il sostegno della Commissione europea alla realizzazione di questa pubblicazione non costituisce un'approvazione del suo contenuto, che riflette esclusivamente il punto di vista degli autori,

e la Commissione non può essere ritenuta responsabile per l'uso che può essere fatto delle informazioni contenute.